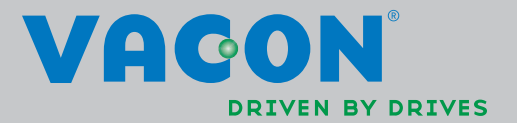

# applikationshandboken

VACON®NXL frekvensomriktare

multifunktion

<u>di partido de la conte</u>

# Vacon Multifunktionsapplikation

# (Programvara ALFIFF20) Ver 1.02

# INNEHÅLLSFÖRTECKNING

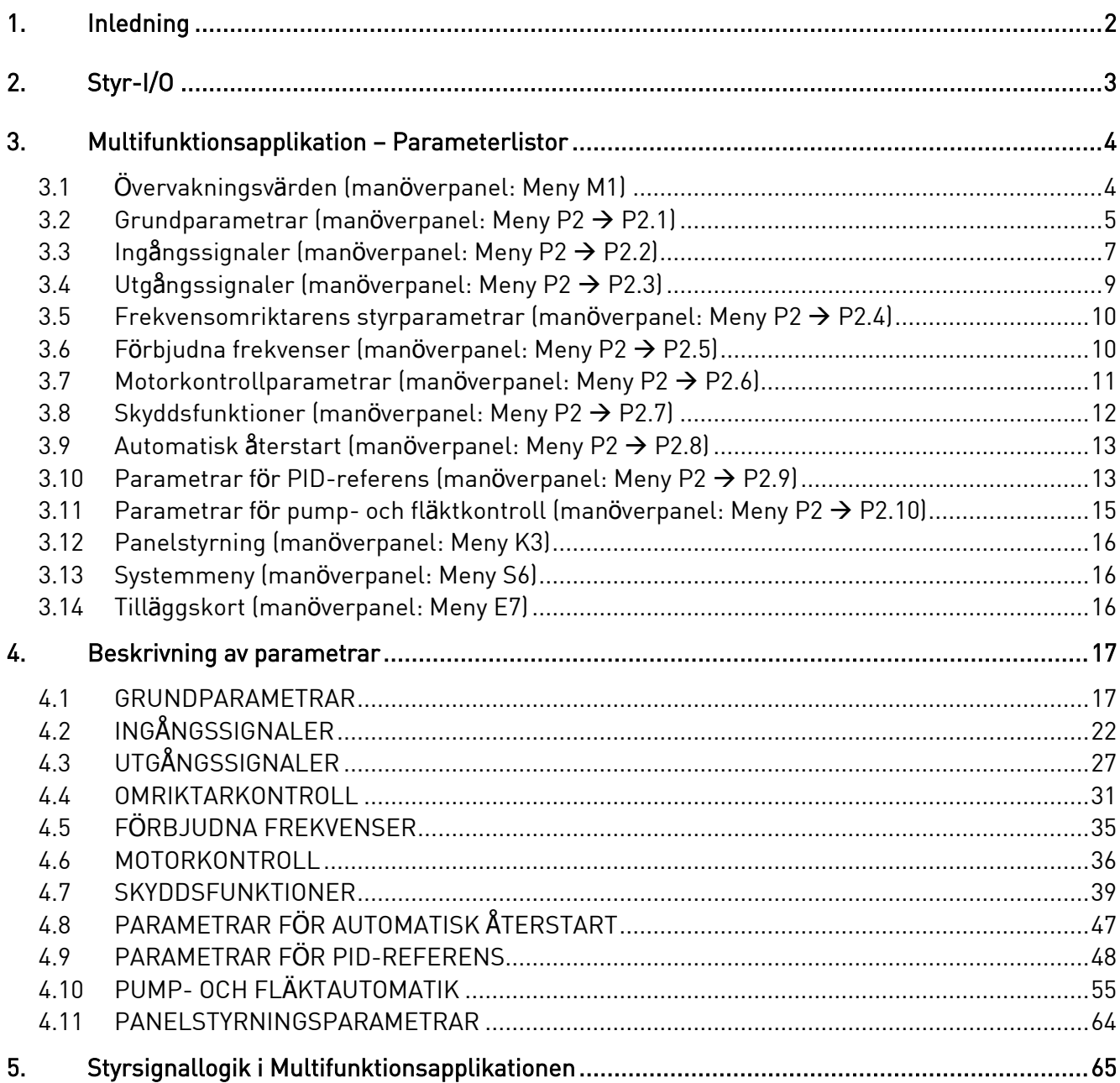

# Multifunktionsapplikation

# 1. INLEDNING

Multifunktionsapplikationen för Vacon NXL är vid leverans inställd för att använda direkt frekvensreferens från analog ingång 1. Dock kan en PID-regulator användas t ex vid fläkt- och pumpstyrning, vilket erbjuder mångsidiga mätnings- och justeringsmöjligheter. Detta innebär att externa enheter inte är nödvändiga. Då omriktaren är tagen i drift, är den enda synliga parametergruppen P2.1 (Grundparametrar). Specialparametrarna kan läsas och justeras efter ändring av parameter [2.1.22](#page-21-0) (Dölj parametrar).

Frekvensreferensen kan användas för styrning utan PID-regulator och kan väljas från de analoga ingångarna, fältbussen, manöverpanelen, förvalda varvtal eller motorpotentiometer.

Specialparametrarna för pump- och fläktkontrollen (Grupp P2.10) kan läsas och justeras efter ändring av [par 2.9.1](#page-48-0) till 2 (Pump- och fläktkontrollen aktiv).

PID-regulatorns referens kan väljas från de analoga ingångarna, fältbussen, panelreferens PID 1 eller genom att aktivera panelreferens PID 2 via en digital ingång. PID-regulatorn kan även användas då frekvensomriktaren styrs via fältbuss eller manöverpanel.

- De digitala ingångarna DIN2, DIN3, (DIN4) och de valbara digitala ingångarna DIE1, DIE2, DIE3 kan programmeras fritt.
- Interna och valbara digitala/relä- och analoga utgångar är fritt programmerbara.
- Analogingång 1 kan programmeras som strömingång, spänningsingång eller som digital ingång DIN4.

# OBS! Om analogingång 1 har programmerats som DIN4 me[d parameter 2.2.6](#page-23-0) (AI1 signalområde), kontrollera att byglarnas lägen [\(Figur 1- 1\)](#page-22-0) är korrekta.

Övriga funktioner:

- PID-regulatorn kan dessutom användas från styrplats-I/O, panel och fältbuss
- Insomningsfunktion
- Övervakning av ärvärde: Fullt programmerbar; från, varning, fel
- Programmerbar logik för start/stopp- och reversering
- Referensskalning
- 2 förvalda varvtal
- Val av analogt ingångsområde, signalskalning, invertering och filtrering
- Övervakning av frekvensgräns
- Programmerbara start- och stoppfunktioner
- DC-bromsning vid start och stopp
- Förbjudet frekvensområde
- Programmerbar U/f-kurva och U/f-optimering
- Justerbar kopplingsfrekvens
- Automatisk återstart efter fel
- Skydd och övervakningar (alla fullt programmerbara; från, varning, fel):
	- Strömingång
	- Externt fel
	- Utgångsfaser
	- Underspänning
	- Jordfel
- Termiskt skydd, fastlåsningsskydd och underlastskydd för motor
- Termistor
- Fältbusskommunikation
- Tilläggskort

#### 2. STYR-I/O

Referenspotentiometer

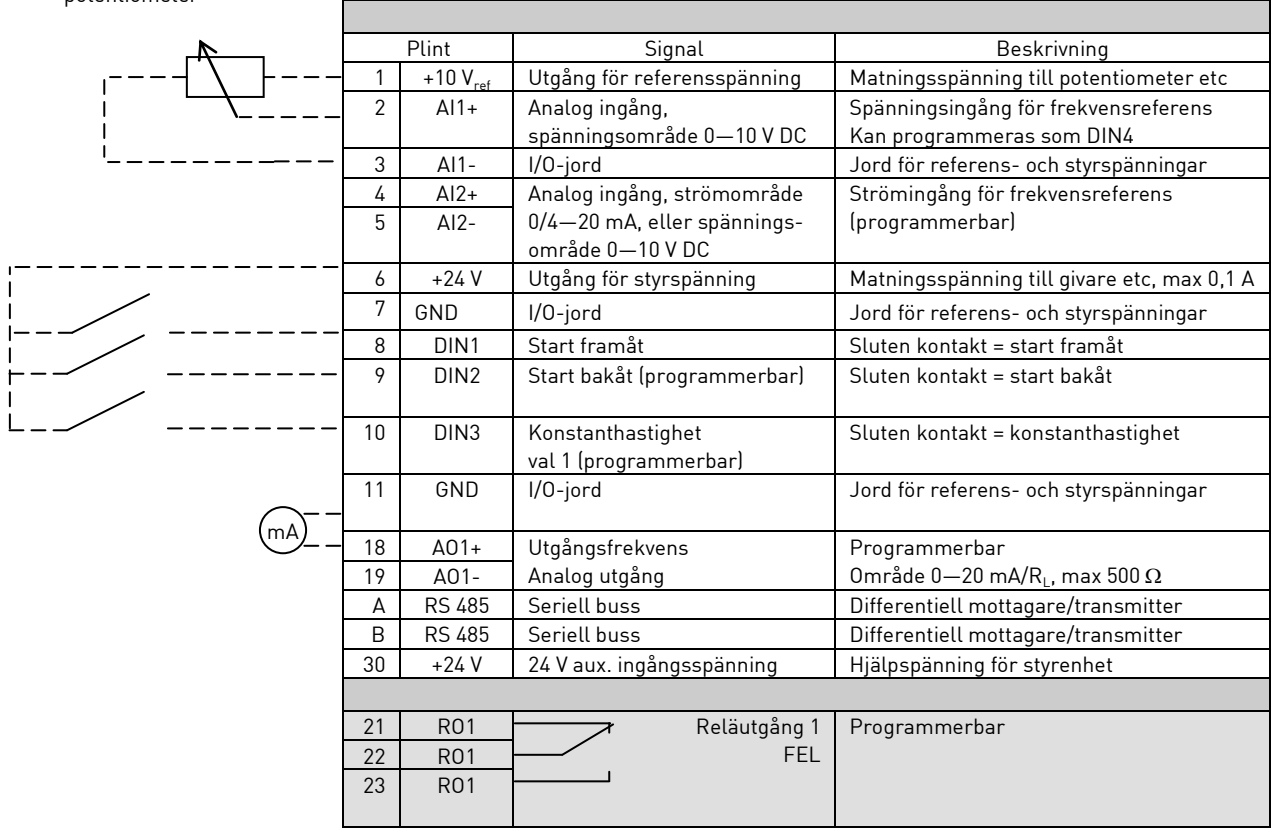

Tabell 1- 1. För multifunktionsapplikationen förvald I/O- konfiguration.

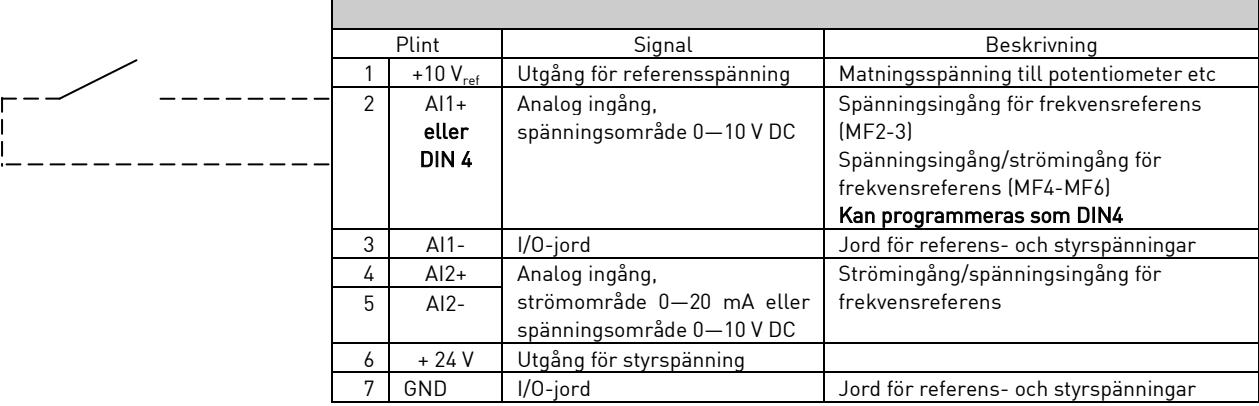

Tabell 1- 2. Programmering av AI1 som DIN4

# 3. MULTIFUNKTIONSAPPLIKATION – PARAMETERLISTOR

På följande sidor återfinns listor över parametrarna i respektive parametergrupper. Beskrivning av parametrarna finns på sidorna [17](#page-17-0) till [48.](#page-48-1)

## Förklaring av kolumner:

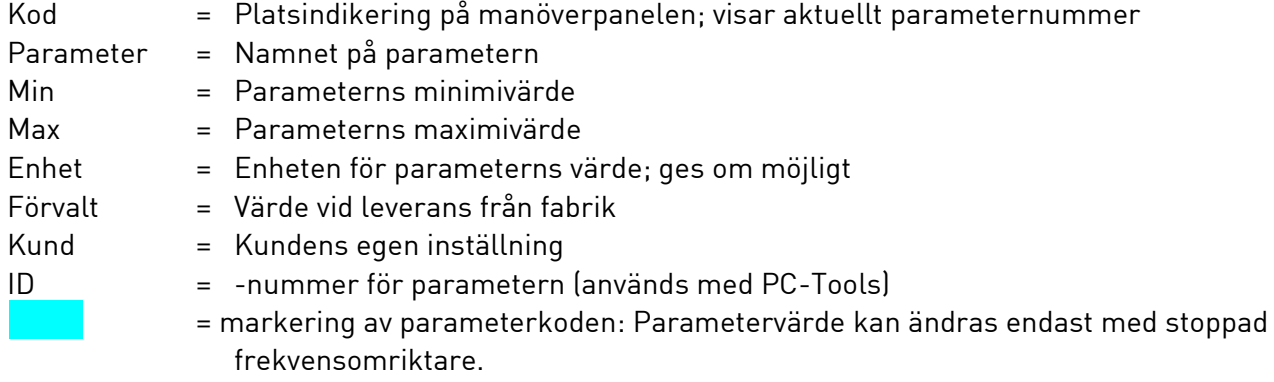

# 3.1 Övervakningsvärden (manöverpanel: Meny M1)

Övervakningsvärden utgörs av ärvärden för parametrar och signaler, status och uppmätta värden. De kan inte redigeras.

Se Vacon NXL Användarhandbok, avsnitt 7.3.1 för ytterligare information.

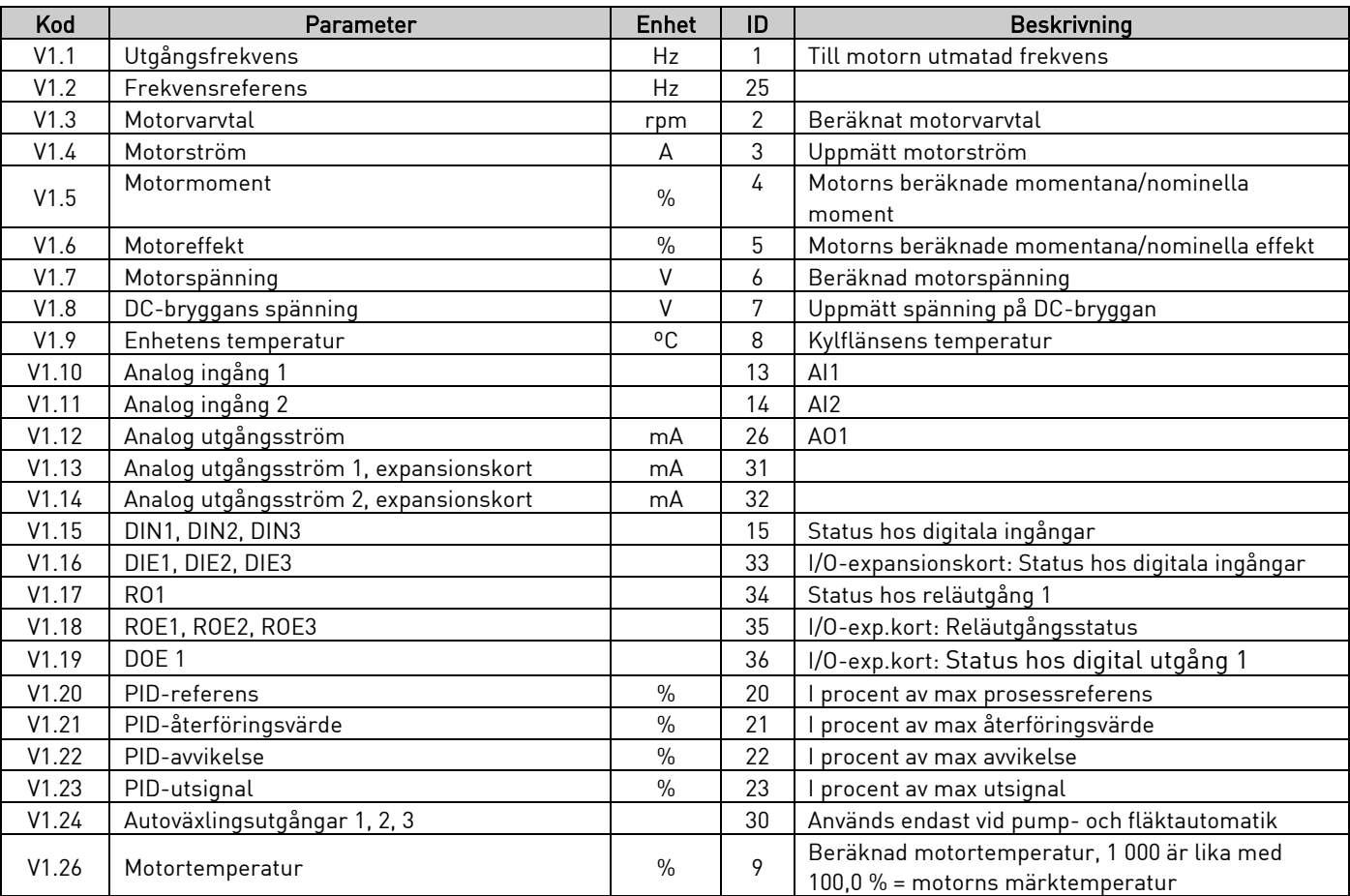

Tabell 1- 3. Övervakade värden

# <span id="page-5-0"></span>3.2 Grundparametrar (manöverpanel: Meny P2  $\rightarrow$  P2.1)

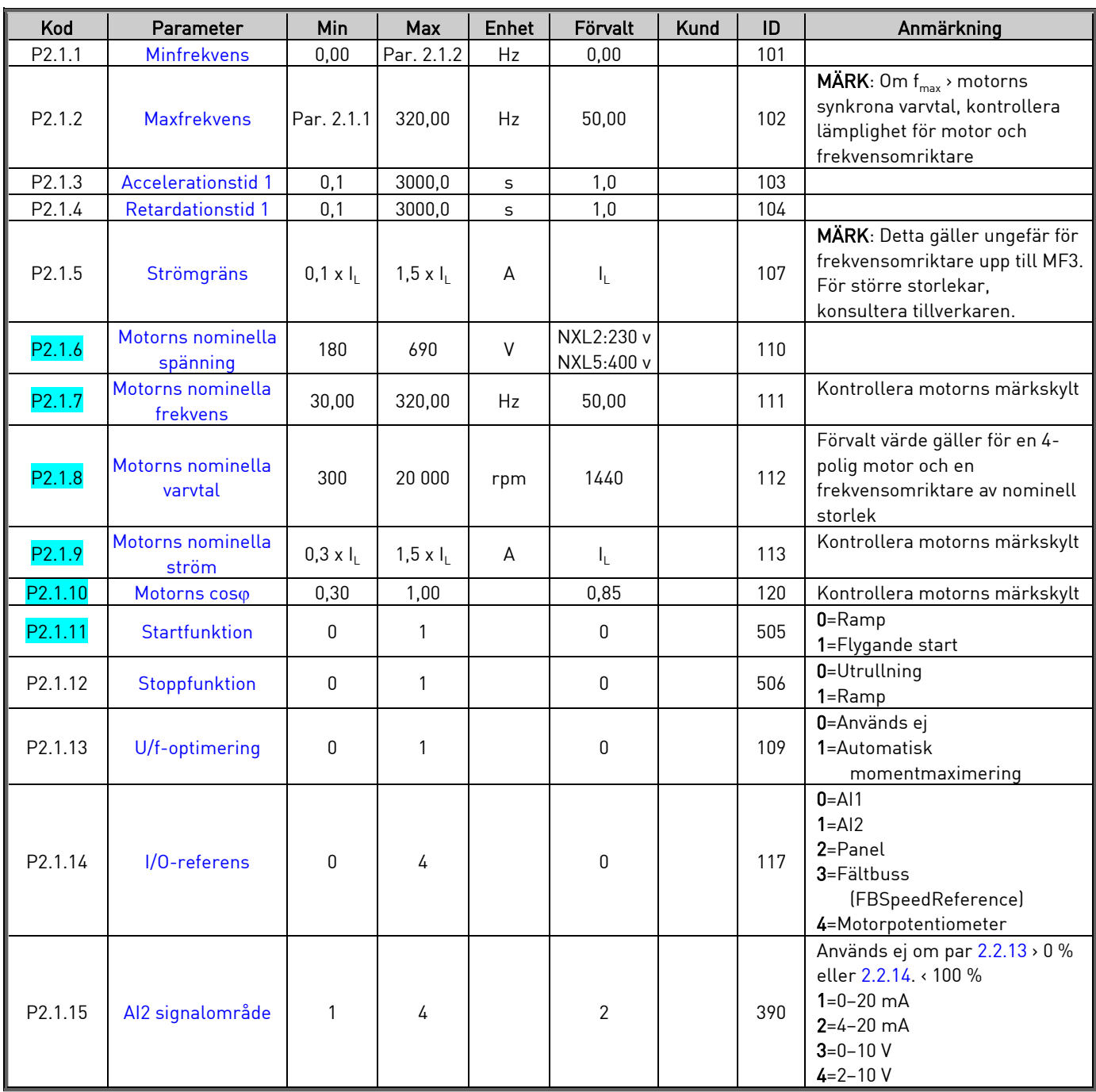

<span id="page-6-0"></span>

| P2.1.16 | <b>Funktion för analog</b><br>utgång | 0    | 12        |    | 1     | 307 | 0=Används ej<br>1=Utgångsfrekv $[0-f_{max}]$<br>$2$ =Frekv.referens $[0-f_{max}]$<br>3=Motorvarvtal (0-Motorns<br>märkvarvtal)<br>4=Utgångsström (0-I <sub>nMotor</sub> )<br>5=Motormoment (0-T <sub>nMotor</sub> )<br>6=Motoreffekt (0-P <sub>nMotor</sub> )<br>7=Motorspänning (0--U <sub>nMotor</sub> )<br>8=DC-bryggans spänning (0-<br>$U_{nMotor}$<br>9=PI-reg ref.värde<br>10=PI-reg återf.värde 1<br>11=PI-reg avvikelse<br>12=PI-reg utsignal                                       |
|---------|--------------------------------------|------|-----------|----|-------|-----|----------------------------------------------------------------------------------------------------|
| P2.1.17 | <b>Funktion för DIN2</b>             | 0    | 10        |    | 1     | 319 | 0=Används ej<br>1=Start bakåt (DIN1=Start<br>framåt)<br>2=Bakåt (DIN1=Start)<br>3=Stoppuls (DIN1=Startpuls)<br>4=Externt fel,<br>slut kont<br>5=Externt fel,<br>bryt kont<br>6=Frigivning<br>7=Förvalt varvtal 2<br>8=Motorpot UPP (slut kont)<br>9=Spärra PID (direkt<br>frekv.referens)<br>10=Förregling 1                                                                                                    |
| P2.1.18 | <b>Funktion för DIN3</b>             | 0    | 16        |    | 6     | 301 | 0=Används ej<br>1=Bakåt<br>2=Externt fel, slut kont<br>3=Externt fel, bryt kont<br>4=Felkvittering<br>5=Frigivning<br>6=Förvalt varvtal 1<br>7=Förvalt varvtal 2<br>8=Kommando för DC-<br>bromsning<br>9=Motorpot UPP (slut kont)<br>10=Motorpot NED (slut kont)<br>11=Spärra PID (direkt<br>frekv.referens)<br>12=Val av panelref 2 för PID<br>13 = Förregling 2<br>14=Termistoringång (Se avsnitt<br>6.2.4i<br>Användarhandboken)<br>15=Tvingad I/O-styrning<br>16=Tvingad Fältbusstyrning |
| P2.1.19 | Förvalt varvtal 1                    | 0,00 | Par 2.1.2 | Hz | 10,00 | 105 |                                                                                                    |
| P2.1.20 | Förvalt varvtal 2                    | 0,00 | Par 2.1.2 | Hz | 50,00 | 106 |                                                                                                    |
| P2.1.21 | <b>Automatisk</b><br>återstart       | 0    | 1         |    | 0     | 731 | 0=Används ej<br>1=Används                                                                                                    |
| P2.1.22 | Dölj parametrar                      | 0    | 1         |    | 0     | 115 | 0=Alla parametrar synliga<br>1=Endast grupp P2.1 synlig                                                                                                    |

Tabell 1- 4. Grundparametrar P2.1

# 3.3 Ingångssignaler (manöverpanel: Meny P2  $\rightarrow$  P2.2)

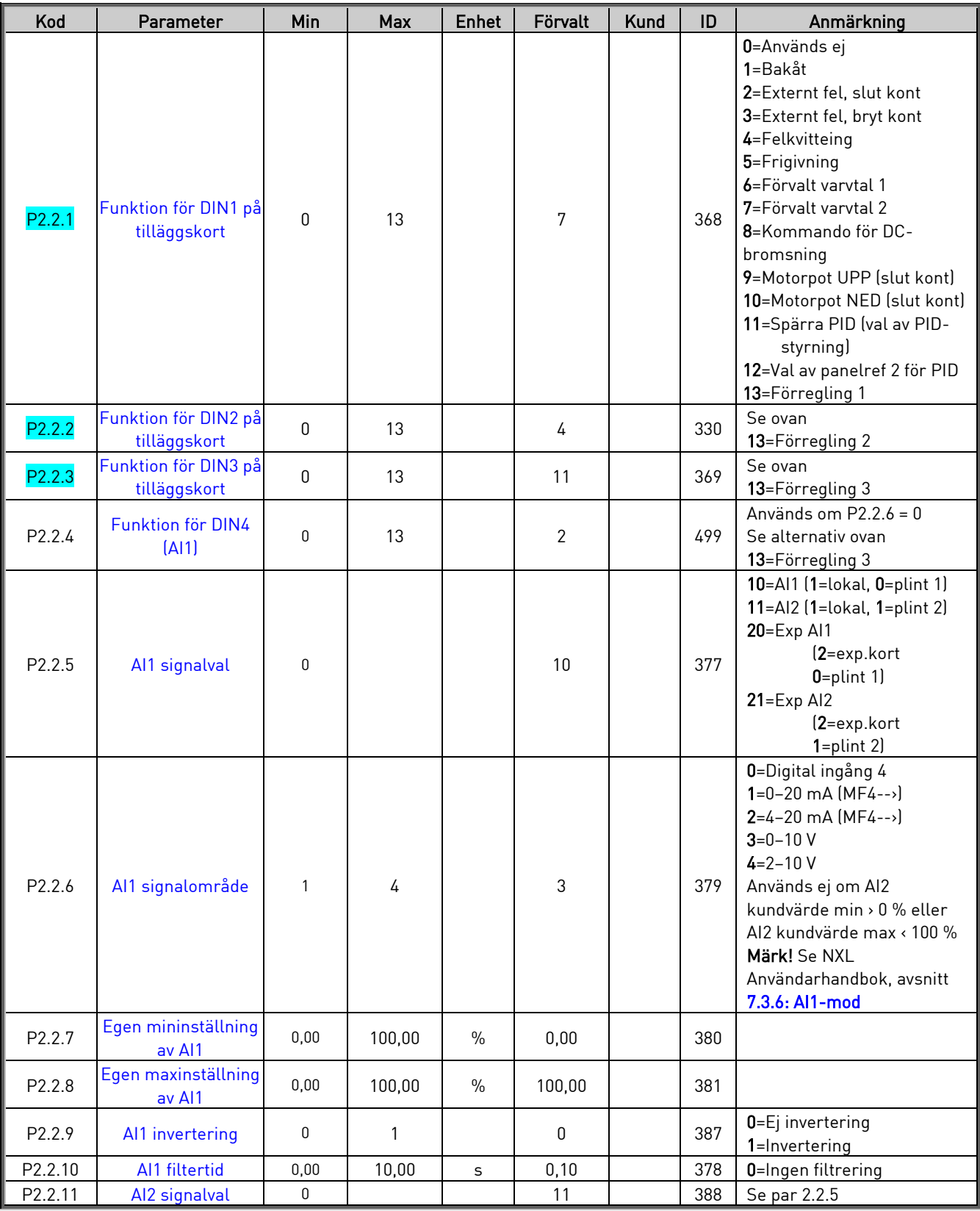

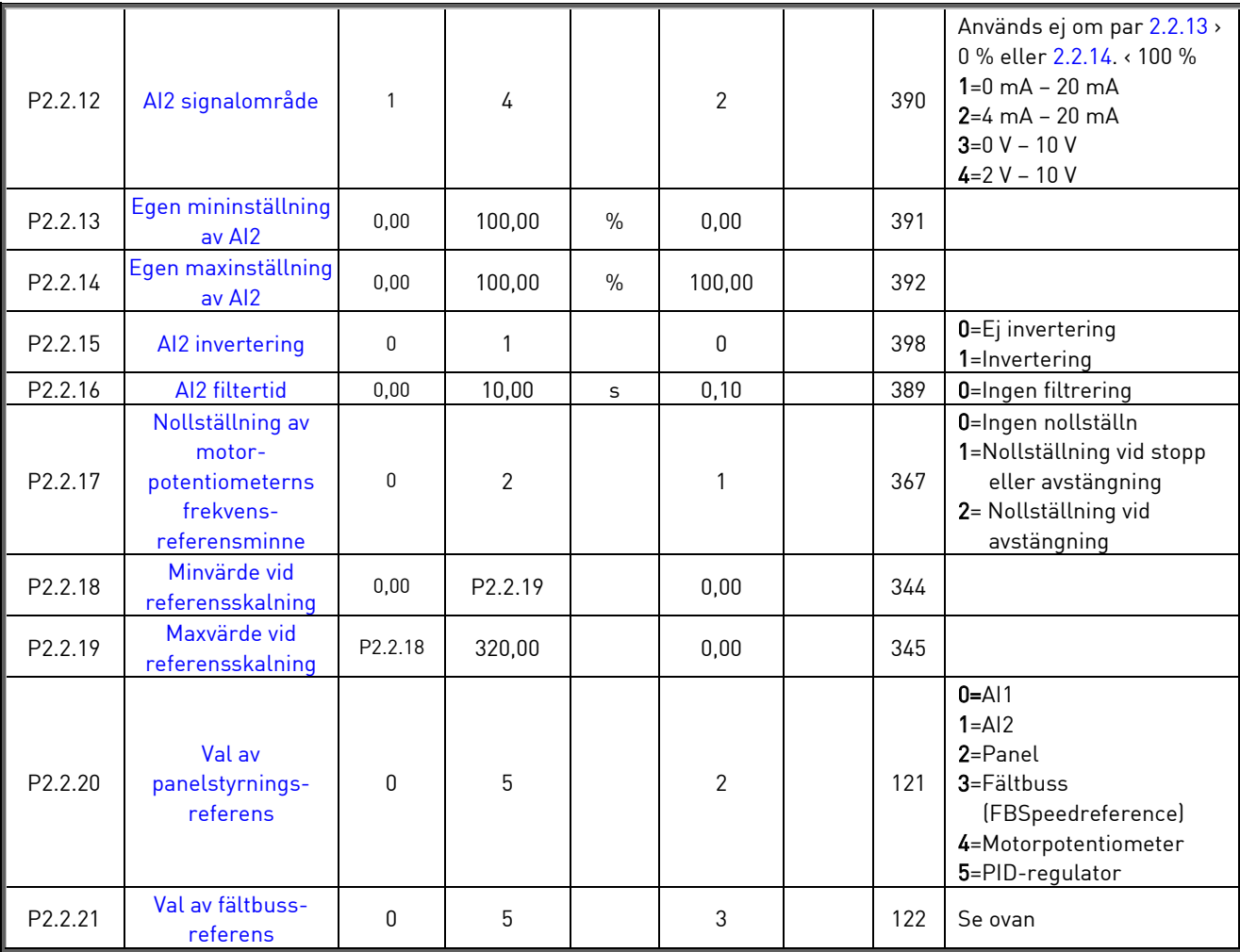

Tabell 1- 5. Ingångssignaler, I2.2

# 3.4 Utgångssignaler (manöverpanel: Meny P2  $\rightarrow$  P2.3)

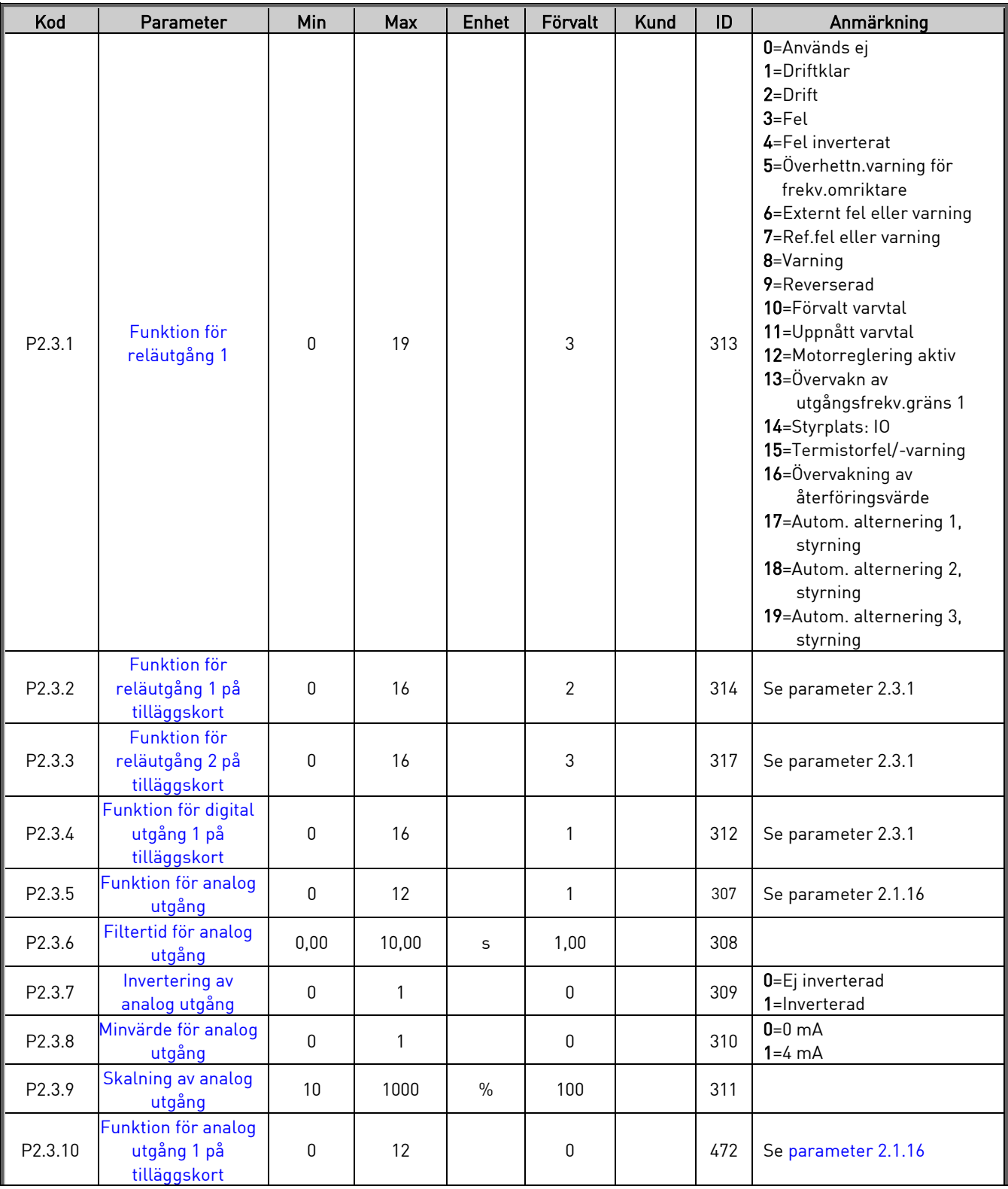

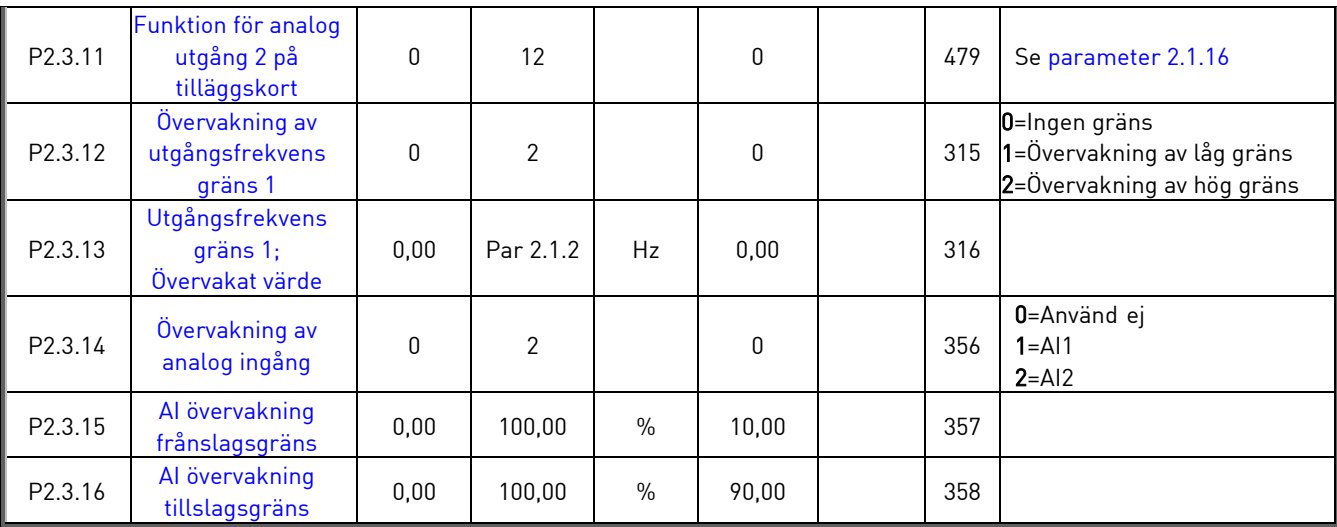

Tabell 1- 6. Utgångssignaler, G2.3

# 3.5 Frekvensomriktarens styrparametrar (manöverpanel: Meny P2  $\rightarrow$  P2.4)

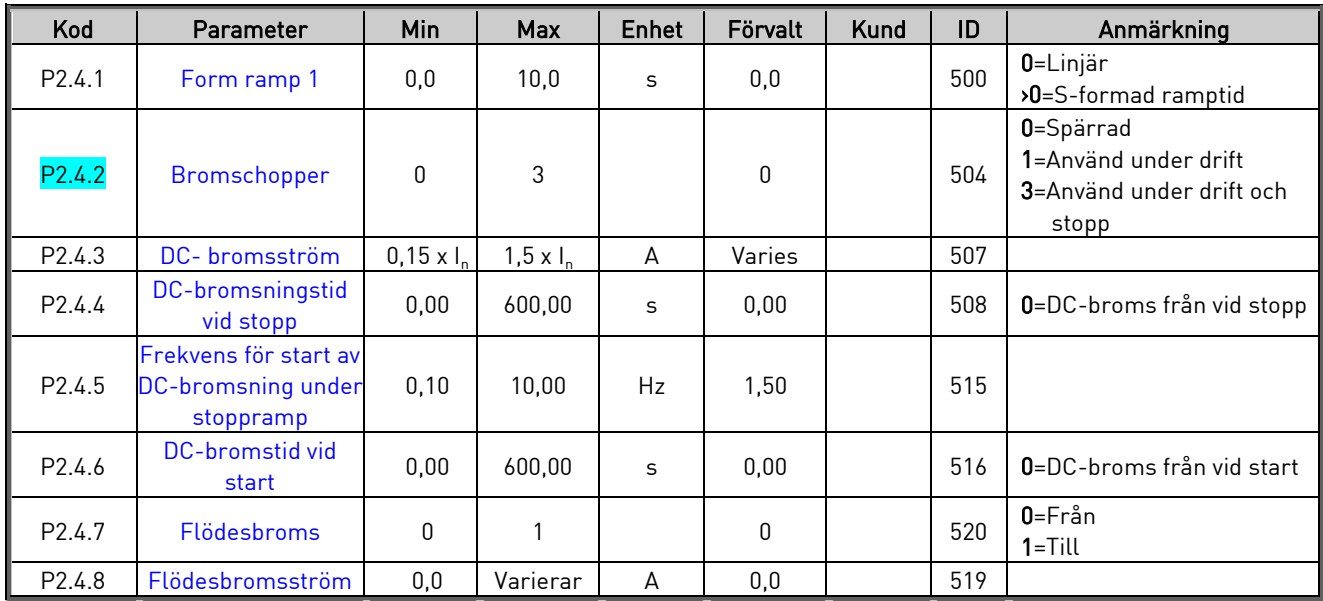

Tabell 1- 7. Omriktarens styrparametrar, D2.4

# 3.6 Förbjudna frekvenser (manöverpanel: Meny P2  $\rightarrow$  P2.5)

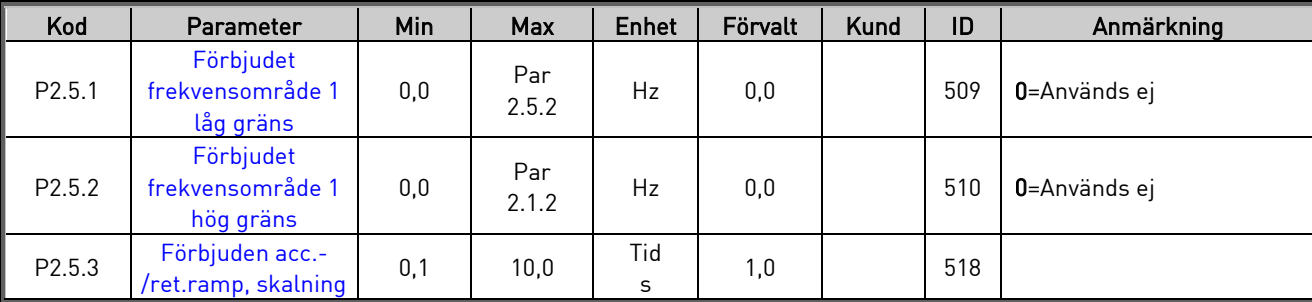

Tabell 1- 8. Parametrar för förbjudna frekvenser, G2.5

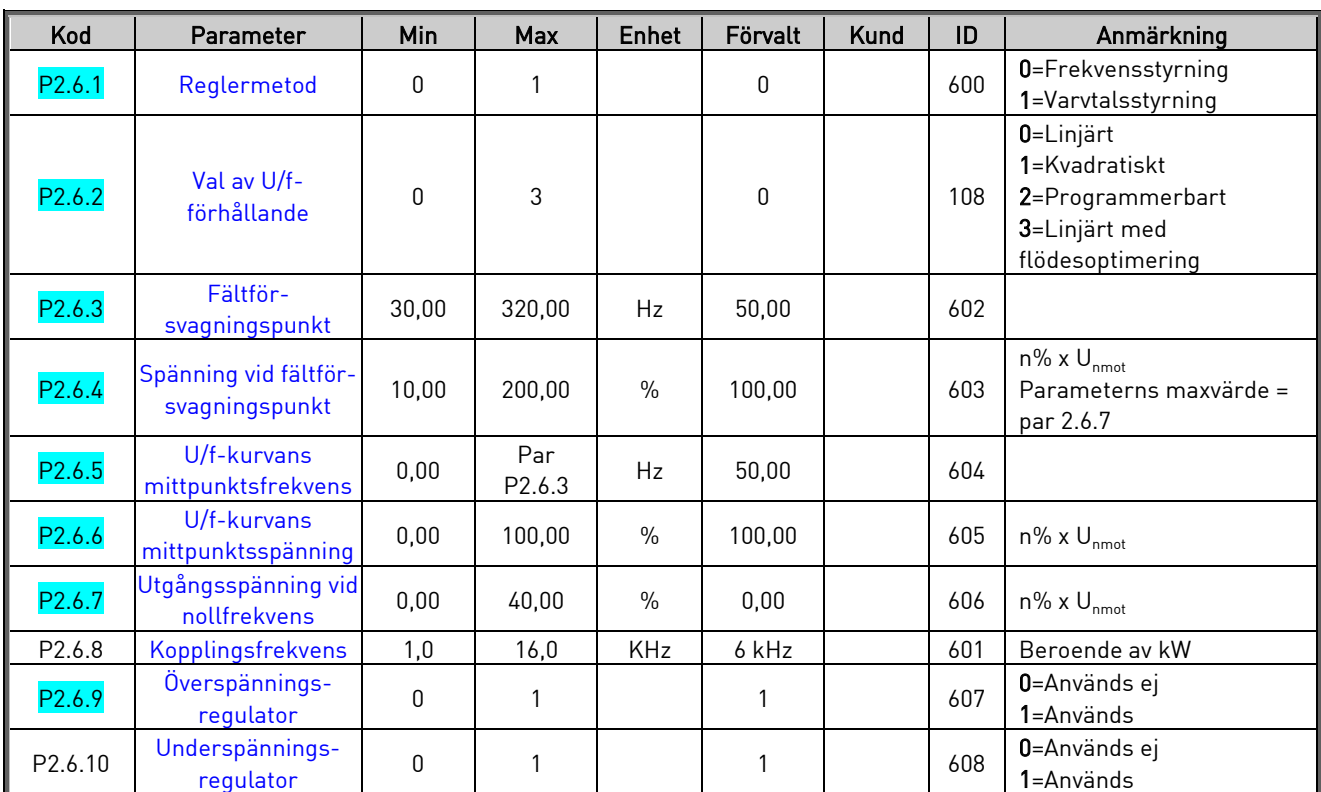

# 3.7 Motorkontrollparametrar (manöverpanel: Meny P2  $\rightarrow$  P2.6)

Tabell 1- 9. Motorkontrollparametrar, G2.6

# 3.8 Skyddsfunktioner (manöverpanel: Meny P2  $\rightarrow$  P2.7)

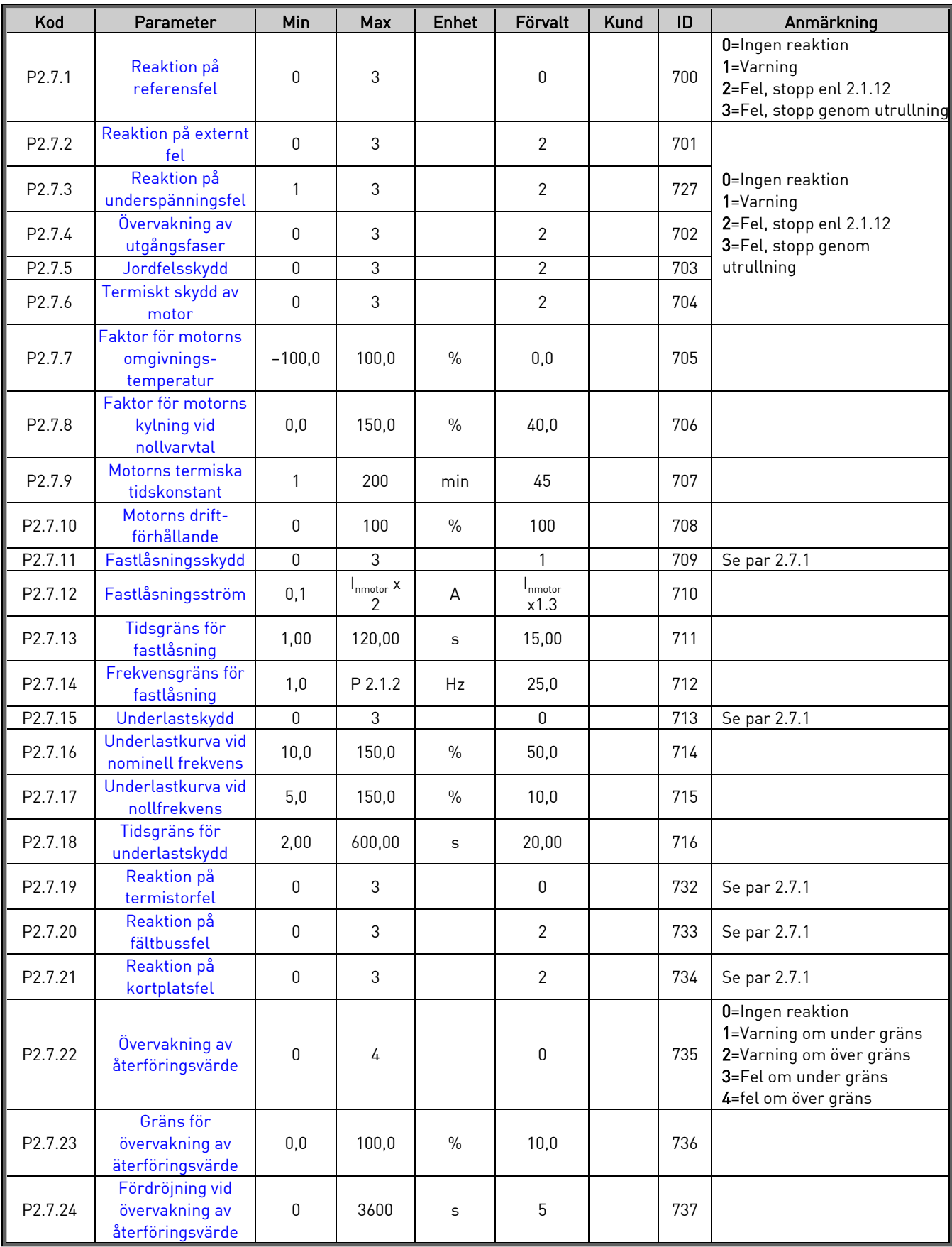

Tabell 1- 10. Parametrar för skyddsfunktioner, G2.7

# 3.9 Automatisk återstart (manöverpanel: Meny P2  $\rightarrow$  P2.8)

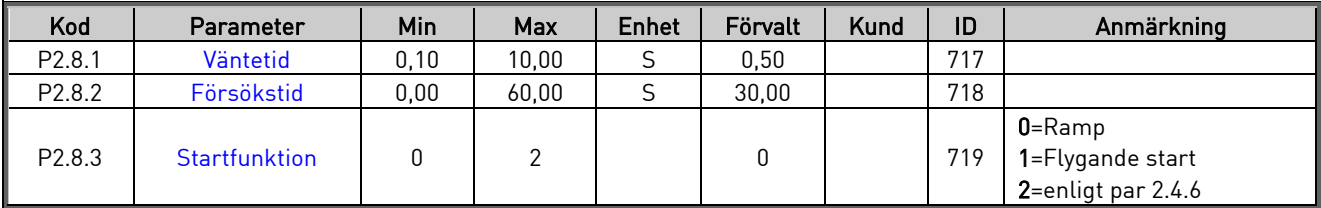

Tabell 1- 11. Parametrar för automatisk återstart, G2.8

# 3.10 Parametrar för PID-referens (manöverpanel: Meny P2 $\rightarrow$  P2.9)

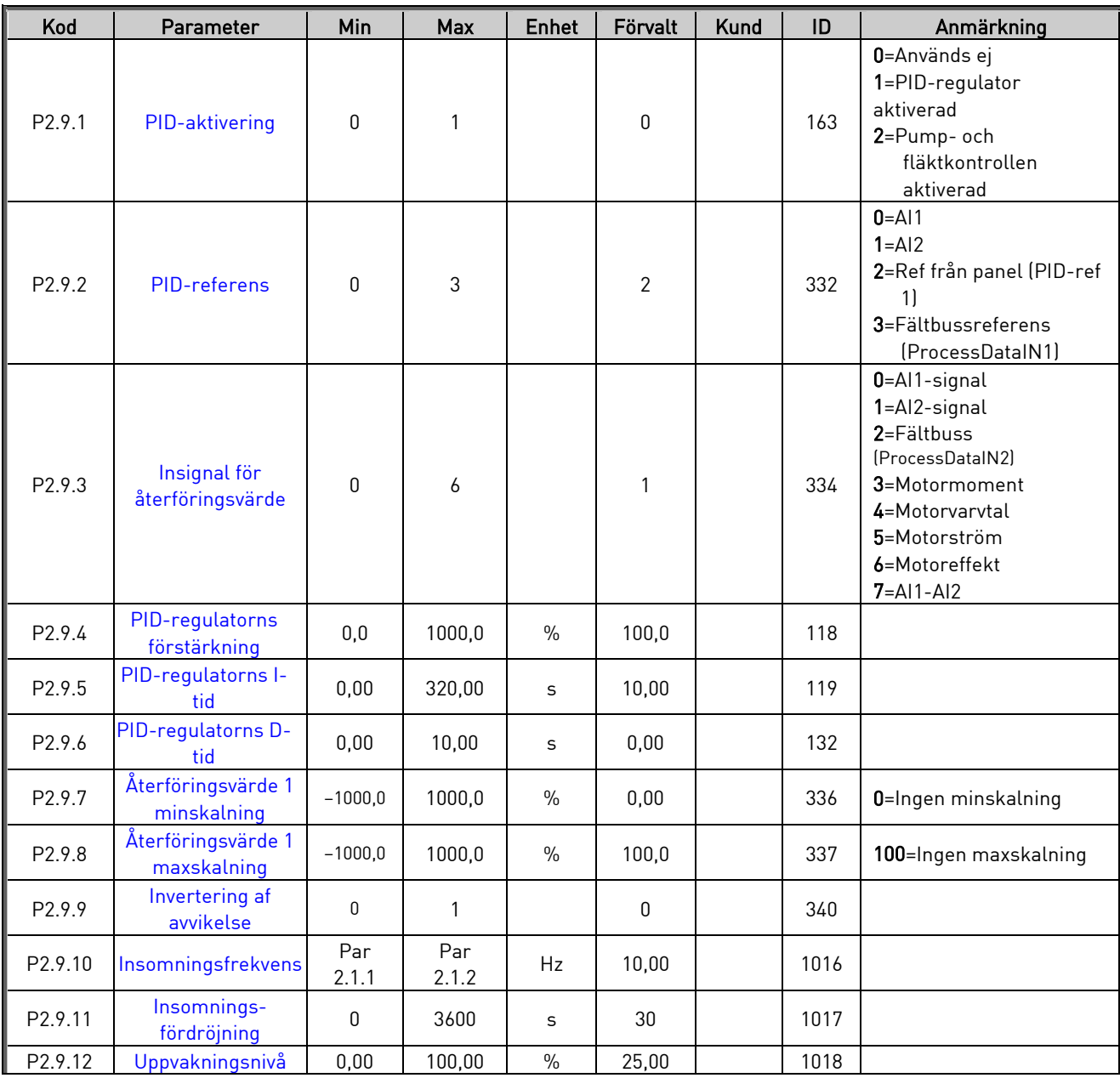

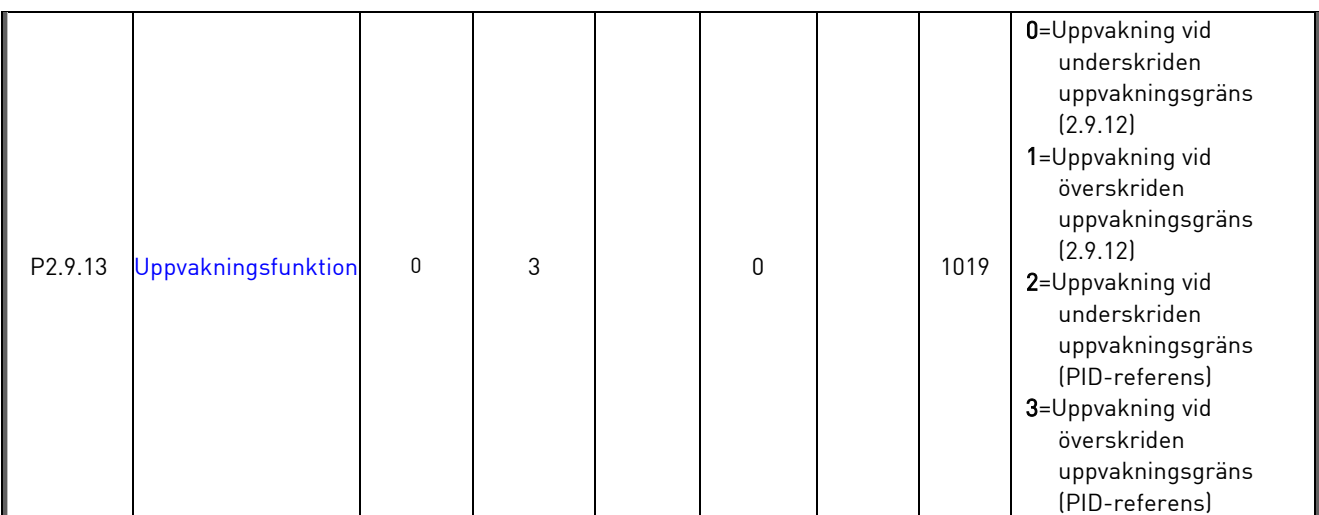

Tabell 1- 12. Parametrar för PID-referens, G2.9

# 3.11 Parametrar för pump- och fläktkontroll (manöverpanel: Meny P2  $\rightarrow$  P2.10)

MÄRK! Grupp P2.10 är synlig endast om [par 2.9.1](#page-48-0) sättas till 2.

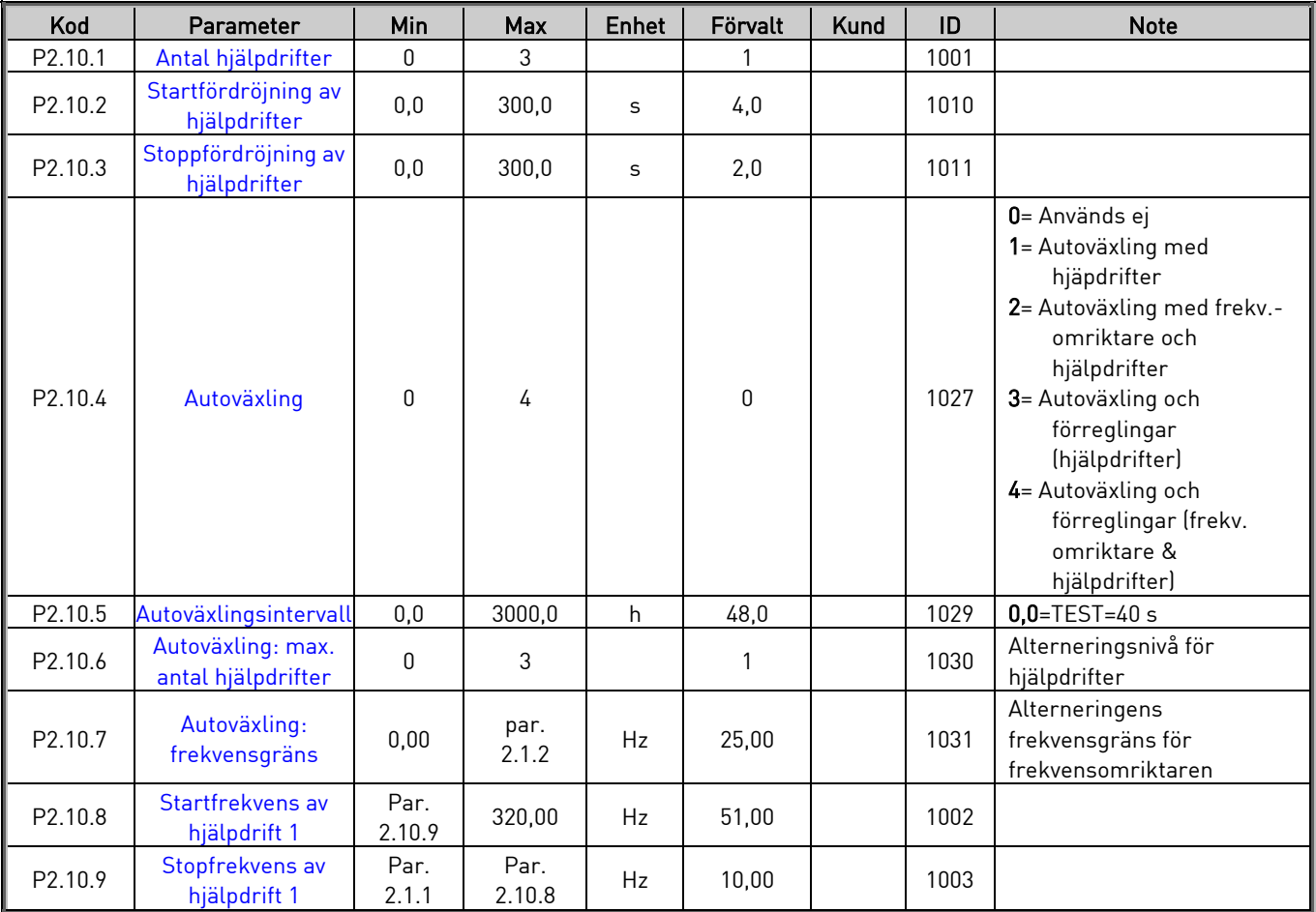

Tabell 1- 13. Parametrar för pump- och fläktkontroll

#### 3.12 Panelstyrning (manöverpanel: Meny K3)

Parametrarna för val av styrplats och rotationsriktning från panelen visas nedan. Se [Panelstyrningsmeny i Vacon NXL Användarhandbok.](../../NXL%20English/NXLU.doc)

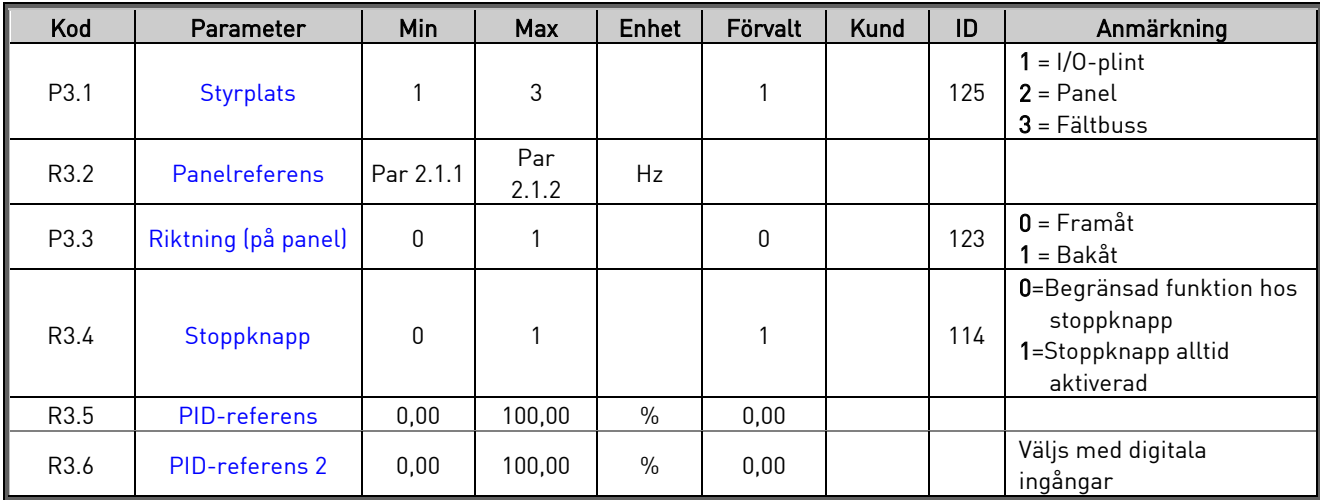

Tabell 1- 14. Panelstyrningsparametrar, M3

#### 3.13 Systemmeny (manöverpanel: Meny S6)

För parametrar och funktioner kopplade till användning av frekvensomriktaren, såsom användaranpassade parameteruppsättningar eller information om hårdvara och mjukvara, se avsnitt [7.3.6 i Vacon NXL Användarhandbok.](../../NXL%20English/NXLU.doc)

## 3.14 Tilläggskort (manöverpanel: Meny E7)

Meny E7 visar till styrkortet anslutna tilläggskort och information om dessa. För ytterligare information, se avsnitt [7.3.7 i Vacon NXL Användarhandbok.](../../NXL%20English/NXLU.doc)

#### <span id="page-17-0"></span>4. BESKRIVNING AV PARAMETRAR

#### 4.1 GRUNDPARAMETRAR

#### <span id="page-17-9"></span><span id="page-17-1"></span>2.1.1, 2.1.2 Min-/maxfrekvens

Definierar frekvensomriktarens frekvensgränser. Största värde för parametrarna 2.1.1 och 2.1.2 är 320 Hz.

Programvaran kontrollerar automatiskt värdena för parametrar [2.1.19, 2.1.20,](#page-20-2) [2.3.13,](#page-29-3) [2.5.1, 2.5.2](#page-35-0) och [2.6.5.](#page-38-0)

#### <span id="page-17-2"></span>2.1.3, 2.1.4 Accelerationstid 1, retardationstid 1

Dessa värden anger tiden som krävs för utgångsfrekvensen att öka från noll till inställd maxfrekvens (par 2.1.2), och på motsvarande sätt minskning från maxfrekvens till noll.

#### <span id="page-17-3"></span>2.1.5 Strömgräns

Denna parameter bestämmer den maximala från frekvensomriktaren utmatade strömmen. För att undvika överbelastning av motorn bör denna parameter ställas in efter motorns märkström. Strömgränsens förvalsvärde är lika med motorns nominella ström.

#### <span id="page-17-4"></span>2.1.6 Motorns nominella spänning

Detta värde U<sub>n</sub> hittar man på motorns märkskylt. Denna parameter bestämmer spänningen vid fältförsvagningspunkten [\(parameter 2.6.5\)](#page-37-1) till 100 %  $\times$  U<sub>nmotor</sub>.

#### <span id="page-17-5"></span>2.1.7 Motorns nominella frekvens

Detta värde f<sub>n</sub> hittar man på motorns märkskylt. Denna parameter sätter fältförsvagningspunkten [\(parameter 2.6.4\)](#page-37-2) till samma värde.

#### <span id="page-17-6"></span>2.1.8 Motorns nominella varvtal

Detta värde n<sub>n</sub> hittar man på motorns märkskylt.

#### <span id="page-17-7"></span>2.1.9 Motorns nominella ström

Detta värde I<sub>n</sub> hittar man på motorns märkskylt.

#### <span id="page-17-8"></span>2.1.10 Motorns cos phi

Detta värde, "cos phi" hittar man på motorns märkskylt.

#### <span id="page-18-0"></span>2.1.11 Startfunktion

Ramp:

0 Frekvensomriktaren startar från 0 Hz och accelererar till inställd referensfrekvens inom den inställda [accelerationstiden.](#page-17-2) (Lastens tröghet och startmotstånd kan orsaka längre accelerationstider.).

#### Flygande start:

1 Frekvensomriktaren kan starta mot en roterande motor genom att styra ut ett litet moment och söka den frekvens som motsvarar motorns rotationshastighet. Sökningen startar från maxfrekvens mot den aktuella frekvensen tills det korrekta värdet detekteras. Därefter ökas/minskas utgångsfrekvensen till det inställda referensvärdet enligt de inställda accelerations- /retardationsparametrarna.

> Använd denna metod om motorn roterar då startkommando ges. Med flygande start kan driften fortsätta trots korta spänningsavbrott på nätet.

#### <span id="page-18-1"></span>2.1.12 Stoppfunktion

#### Utrullning:

0 Efter stoppkommando upphör frekvensomriktaren att styra motorn, som fortsätter att rotera tills den stannar då maskinens och motorns mekaniska energi tar slut.

#### Ramp:

1 Efter stoppkommando bromsas motorn enligt de inställda retardationsparametrarna.

> Om den lagrade energin är stor, kan det vara nödvändigt att använda ett externt bromsmotstånd för snabbare retardation.

#### <span id="page-19-0"></span>2.1.13 U/f-optimering

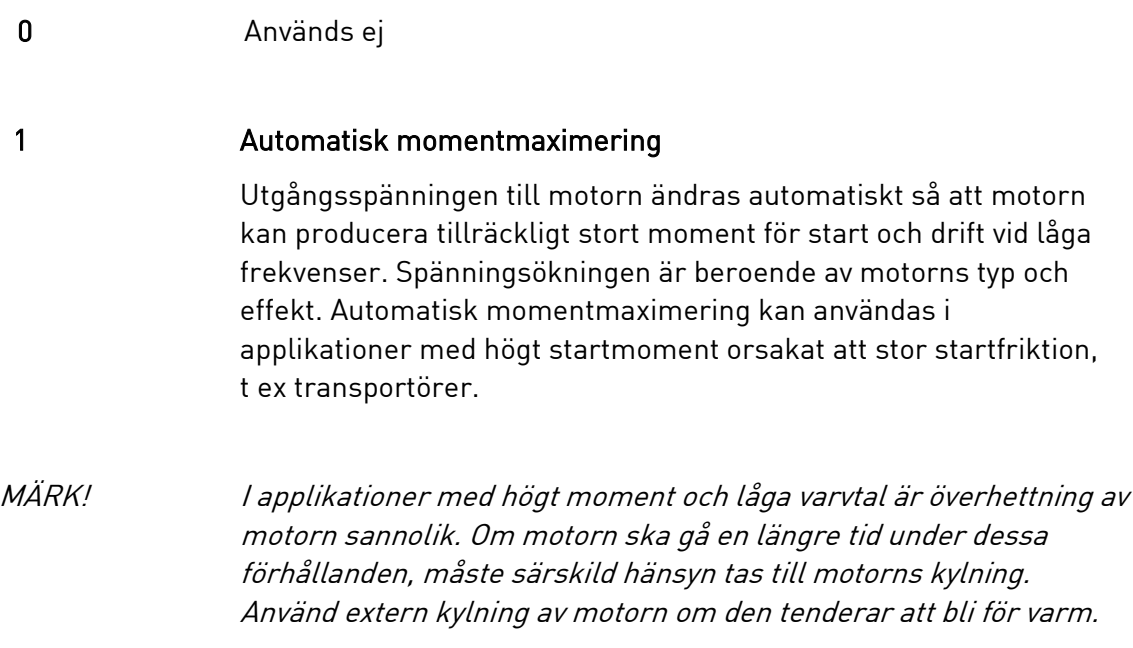

# <span id="page-19-1"></span>2.1.14 Val av I/O-referens

Definierar vilken källa för frekvensreferensen som ska väljas då styrning sker via I/O.

0 AI1-referens (plintarna 2 och 3, t ex potentiometer)

1 AI2-referens (plintarna 5 och 6, t ex transmitter)

2 Panelreferens (parameter 3.2)

3 Referens från fältbussen (FBSpeedReference)

4 Motorpotentiometerreferens

# <span id="page-19-2"></span>2.1.15 AI2 (I<sub>in</sub>) signalområde

- 1 Signalområde 0…20 mA
- 2 Signalområde 4…20 mA
- 3 Signalområde 0...10 V
- 4 Signalområde 2...10 V

Märk! Valen saknar betydelse om par 2.2.12 > 0 %, eller par 2.2.13 < 100 %.

# <span id="page-19-3"></span>2.1.16 Funktion för analog utgång

Denna parameter väljer önskad funktion för den analoga utgångssignalen. Se tabellen på sidan [5](#page-5-0) för parametervärden.

# <span id="page-20-0"></span>2.1.17 Funktion för DIN2

Denna parameter has 9 alternativ. Om den digitala ingången DIN2 inte ska användas, ska parameterns värde sättas till 0.

1 Start bakåt

- 2 Bakåt
- 3 Stoppuls
- 4 Externt fel

Sluten kontakt: Felet indikeras och motorn stoppas då ingången har signal

- 5 Externt fel Bruten kontakt: Felet indikeras och motorn stoppas då ingången saknar signal
- 6 Frigivning Bruten kontakt: Motorstart förhindrad Sluten kontakt: Motorstart möjlig
- 7 Förvalt varvtal 2
- 8 Motorpotentiometer UPP Sluten kontakt: Referensen ökas tills kontakten öppnas
- 9 Spärra PID-regulatorn (direkt frekvensreferens)
- 10 Förregling 1 (kan väljas bara, om pump- och fläktkontrollen är aktiv, [P2.9.1=](#page-48-0)2)

## <span id="page-20-1"></span>2.1.18 Funktion för DIN3

Denna parameter has 12 alternativ. Om den digitala ingången DIN3 inte ska användas, ska parameterns värde sättas till 0.

1 Bakåt

Bruten kontakt: Framåt Sluten kontakt: Bakåt

2 Externt fel

Sluten kontakt: Felet indikeras och motorn stoppas då ingången har signal

3 Externt fel

Bruten kontakt: Felet indikeras och motorn stoppas då ingången saknar signal

- 4 Felkvittering Sluten kontakt: Samtliga fel kvitteras 5 Frigivning
- Bruten kontakt: Motorstart förhindrad Sluten kontakt: Motorstart möjlig
- 6 Förvalt varvtal 1
- 7 Förvalt varvtal 2
- 8 Kommando för DC-bromsning Sluten kontakt: Vid stopp arbetar DC-bromsen tills kontakten öppnas. DC-bromsström är ca 10 % av värden vald med par [2.4.3.](#page-31-2)
- 9 Motorpotentiometer UPP Sluten kontakt: Referensen ökas tills kontakten öppnas
- 10 Motorpotentiometer NED Sluten kontakt: Referensen minskas tills kontakten öppnas
- 11 Spärra PID-regulatorn (direkt frekvensreferens)
- 12 Val av panelreferens 2 för PID-regulatorn
- 13 Förregling 2 (kan väljas bara, om pump- och fläktkontrollen är aktiv, [P2.9.1=](#page-48-0)2)
- 14 Termistoringång (Se [Användarhandboken, avsnitt 6.2.4](../../../../../../M-manuaalit/NXL%20Svenska/Användarhandbok%20NXL.doc))
- 15 Tvingad I/O-styrning
- <span id="page-20-2"></span>16 Tvingad Fältbusstyrning

# 2.1.19 Förvalt varvtal 1

# 2.1.20 Förvalt varvtal 2

Automatisk begränsning av parametervärden inom min- och maxfrekvenserna (par 2.1.1 och 2.1.2).

# <span id="page-21-1"></span>2.1.21 Automatisk återstart

Automatisk återstart aktiveras med denna parameter.

- 0 = Förhindrad
- 1 = Tillåten (3 automatiska återstarter, se par [2.8.1](#page-47-0)  2.8.3)

## <span id="page-21-0"></span>2.1.22 Dölj parametrar

Med denna parameter kan alla parametrar med undantag av grundparametergruppen (P2.1) döljas.

Fabriksinställning för denna parameter är 1.

- 0 = Förhindrad (alla parametergrupper kan läsas via panelen)
- 1 = Tillåten (endast grundparametrarna, P2.1, kan läsas via panelen)

# 4.2 INGÅNGSSIGNALER

#### <span id="page-22-1"></span>2.2.1 Funktion för DIN1 på tilläggskort

Denna parameter has 12 alternativ. Om den digitala ingången DIN1 på tilläggskortet inte ska användas, ska parameterns värde sättas till 0.

Se [parameter 2.1.18](#page-20-1) beskrivning av alternativ.

13 = Förregling 1

## <span id="page-22-2"></span>2.2.2 Funktion för DIN2 på tilläggskort

Alternativen är de samma som för parameter 2.2.1, utom:

13 = Förregling 2

## <span id="page-22-3"></span>2.2.3 Funktion för DIN3 på tilläggskort

Alternativen är de samma som för parameter 2.2.1, utom:

13 = Förregling 3

#### <span id="page-22-4"></span>2.2.4 Funktion för DIN4

Om värdet för [parameter 2.2.6](#page-23-0) sätts till 0, fungerar AI1 som digital ingång 4. Alternativen är de samma som för parameter 2.2.3.

#### MÄRK! Om den analoga ingången programmeras som DIN4, kontrollera att byglarnas

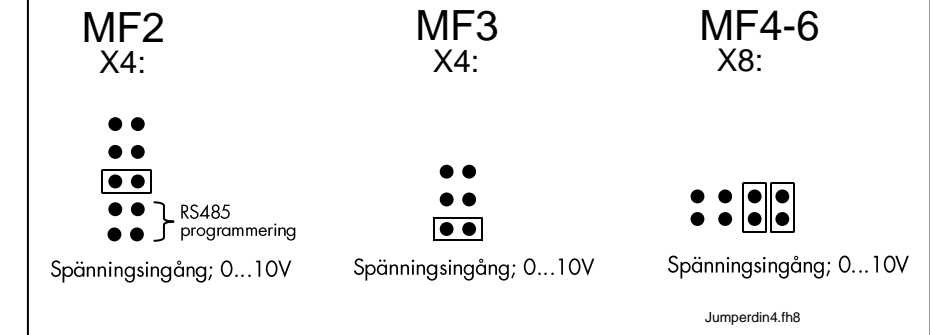

#### <span id="page-22-0"></span>lägen på X4/X8 är korrekta (se figuren nedan).

Figur 1- 1. Byglingsalternativ på X4/X8 då AI1 fungerar som DIN4

# 2.2.5 AI1 signalval

<span id="page-23-1"></span>Anslut AI1-signalen till valfri analog ingång med denna parameter.

Denna parameters värde består av kortnummer och motsvarande plintnummer. Se [Figur 1-](#page-23-2) 2.

<span id="page-23-2"></span>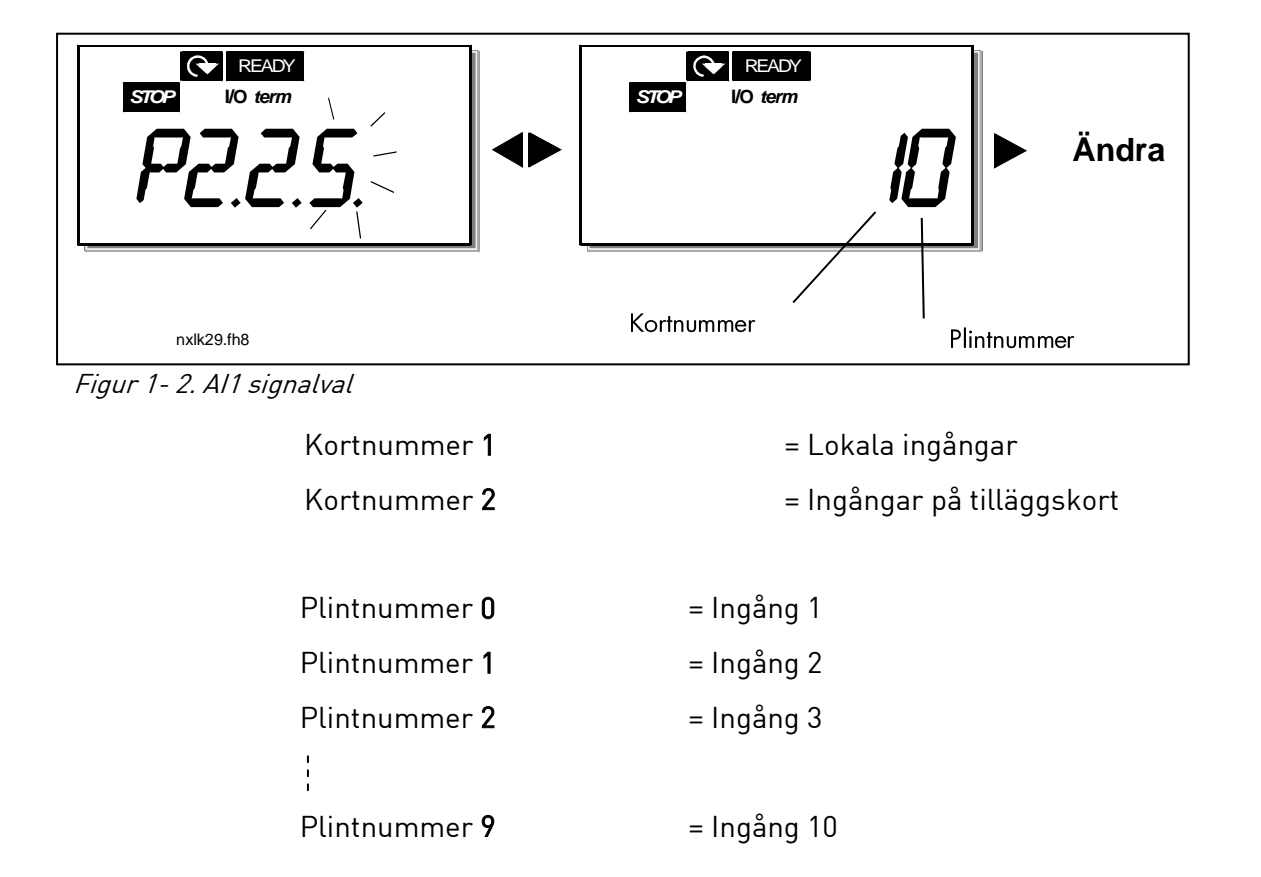

#### Exempel:

Om parameterns värde sätts till 10, har man valt den lokala ingången 1 för AI1-signalen. Om å andra sidan värdet sätts till 21, har man valt ingångsplint 2 på tilläggskortet för AI1-signalen.

Om man vill använda de analoga ingångsvärdena t ex endast för teständamål, kan parametern sättas till ett värde 0 - 9. I detta fall motsvaras värdet 0 av 0 %, värdet 1 motsvaras av 20 % och värden mellan 2 och 9 motsvaras av 100 %.

#### 2.2.6 AI1 signalområde

<span id="page-23-0"></span>Med denna parameter väljs signalområde för AI1.

 $0 =$  DIN 4

- 1 = Signalområde 0…20 mA (endast för MF4 och större storlekar)
- 2 = Signalområde 4…20 mA (endast för MF4 och större storlekar)
- 3 = Signalområde 0…10 V

<span id="page-24-7"></span>4 = Signalområde 2…10 V

Märk! Valen saknar betydelse om parameter 2.2.6 > 0 %, eller parameter 2.2.7 < 100 %.

Om värdet för parameter 2.2.6 sätts till 0, fungerar AI1 som digital ingång 4. Se parameter 2.2.4

## 2.2.7 AI1 eget minimum 2.2.8 AI1 eget maximum

<span id="page-24-1"></span>Ställer in min- och maxnivåer för AI1 signal inom området 0…10 V.

# 2.2.9 AI1 signalinvertering

<span id="page-24-2"></span>Om parametervärdet sätts till 1 inverteras signal AI1.

# 2.2.10 AI1 signalfiltertid

<span id="page-24-3"></span>Genom att ange ett värde större än 0 för denna parameter aktiveras funktionen som filtrerar bort störningar från den inkommande analoga signalen Uin. Lång filtertid ger långsammare reglersvar.

Se [Figur 1-](#page-24-6) 3.

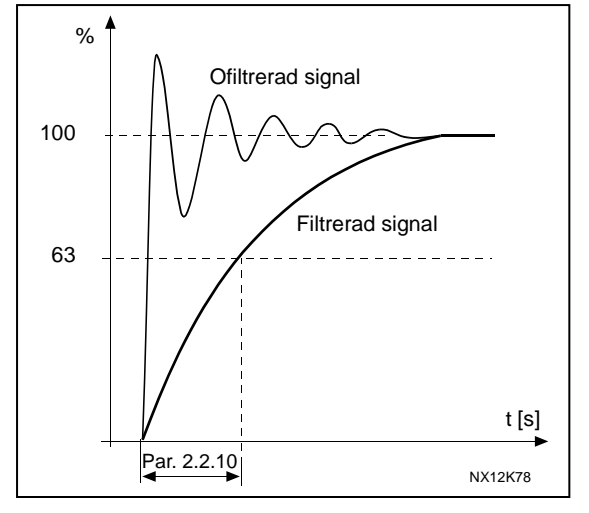

#### Figur 1- 3. AI1 signalfiltrering

#### <span id="page-24-6"></span>2.2.11 AI2 signalval

<span id="page-24-4"></span>Anslut AI2-signalen till valfri analog ingång med denna parameter. Se [parameter 2.2.5](#page-23-1) för inställning av värde.

# 2.2.12 AI2 signalområde

- <span id="page-24-5"></span>0 Signalområde 0…20 mA
- 1 Signalområde 4…20 mA

<span id="page-24-0"></span>Märk! Valen saknar betydelse om parameter [2.2.13](#page-24-0) > 0 %, eller parameter [2.2.14](#page-25-6) < 100 %.

# 2.2.13 AI2 eget minimum

# 2.2.14 AI2 eget maximum

Dessa parametrar tillåter skalning av ingångssignalen mellan 0 och 20 mA. Jämför parametrar [2.2.7](#page-24-1) och [2.2.8.](#page-24-7)

# <span id="page-25-6"></span>2.2.15 Analog ingång AI2 signalinvertering

<span id="page-25-0"></span>Se motsvarande parameter [2.2.9.](#page-24-2)

# <span id="page-25-1"></span>2.2.16 Analog ingång AI2 signalfiltertid

Se motsvarande parameter [2.2.10.](#page-24-3)

#### 2.2.17 Återställning av motorpotentiometerns minne (frekvensreferens)

- <span id="page-25-2"></span>0 = Ingen återställning
- 1 = Minnet återställs vid stopp och avstängning
- <span id="page-25-3"></span>2 = Minnet återställs vid avstängning

#### 2.2.18 Referensskalning minvärde 2.2.19 Referensskalning maxvärde

Skalning av frekvensreferensen kan väljas mellan [Minimifrekvens](#page-17-9) och [Maximifrekvens.](#page-17-1) Om ingen skalning önskas, ska parameterns värde sättas till 0.

I figurerna nedan är spänningsingång AI1 med signalområdet 0…10 V valt som referens.

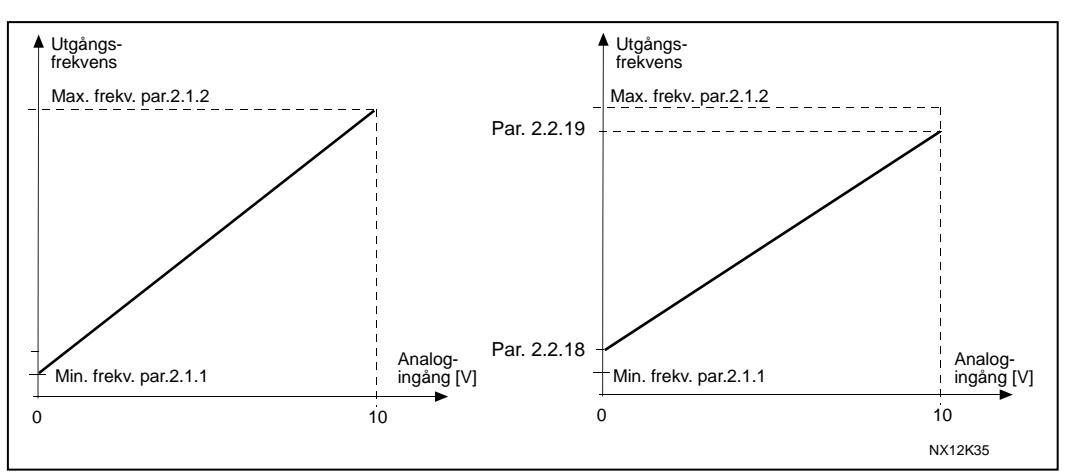

Figur 1- 4. Vänster: Par 2.1.18=0 (Ingen referensskalning) Höger: Referensskalning

#### <span id="page-25-4"></span>2.2.20 Val av panelreferens

<span id="page-25-5"></span>Definierar vald referenskälla då omriktaren styrs från manöverpanelen.

- 0 AI1-referens (förvalt AI1, plintarna 2 och 3, t ex potentiometer)
- 1 AI2-referens (förvalt AI2 5 och 6, t ex transmitter)
- 2 Panelreferens (parameter [3.2\)](#page-64-6)
- 3 Referens från fältbuss (FBSpeedReference)
- 4 Motorpotentiometerreferens
- 5 Referens från PID-regulator

# 2.2.21 Val av fältbussreferens

<span id="page-26-0"></span>Definierar vald referenskälla då omriktaren styrs från fältbussen. För parametervärden se [parameter 2.2.20.](#page-25-4)

# 4.3 UTGÅNGSSIGNALER

- <span id="page-27-0"></span>2.3.1 Funktion för reläutgång 1
- 2.3.2 Funktion för reläutgång 1 på tilläggskort
- 2.3.3 Funktion för reläutgång 2 på tilläggskort
- 2.3.4 Funktion för digital utgång 1 på tilläggskort

| Inställt värde                                     | Signalens betydelse                                                                                             |  |  |  |  |
|----------------------------------------------------|----------------------------------------------------------------------------------------------------|--|--|--|--|
| $0 =$ Används ej                                   | Saknar funktion                                                                                                 |  |  |  |  |
|                                                    | Reläutgång RO1 resp programmerbara reläutgångar<br>(RO1, RO2) på tilläggskortet aktiveras då:                   |  |  |  |  |
| $1 = Driftklar$                                    | Frekvensomriktaren är klar för drift                                                                            |  |  |  |  |
| $2 = Drift$                                        | Frekvensomriktaren är i drift (motorn går)                                                                      |  |  |  |  |
| $3 = \text{Fel}$                                   | Utlösning har skett pga inträffat fel                                                                           |  |  |  |  |
| $4$ = Fel inverterat                               | Omriktaren har inte löst ut pga fel                                                                             |  |  |  |  |
| 5 = Överhettningsvarning för omriktare             | Kylflänsens temperatur överskrider +70 °C                                                                       |  |  |  |  |
| $6$ = Externt fel eller varning                    | Fel eller varning beroende på par 2.7.2                                                                         |  |  |  |  |
| 7 = Referensfel eller varning                      | Fel eller varning beroende på par 2.7.1                                                                         |  |  |  |  |
|                                                    | - om analog referens är 4-20 mA och signalen är <4 mA                                                           |  |  |  |  |
| $8 = \text{Varning}$                               | Alltid då varning finns                                                                                         |  |  |  |  |
| $9$ = Reverserad                                   | Reverseringskommando har valts                                                                                  |  |  |  |  |
| 10 = Förvalt varvtal                               | Ett förvalt varvtal har valts                                                                                   |  |  |  |  |
| 11 = Uppnått varvtal                               | Utgångsfrekvensen har nått börvärdet                                                                            |  |  |  |  |
| 12 = Motorreglering aktiverad                      | Överspännings- eller överströmsregulatorn har<br>aktiverats                                                     |  |  |  |  |
| 13 = Gräns 1 för övervakning av<br>utgångsfrekvens | Utgångsfrekvensen utanför inställd låg/hög<br>övervakningsgräns (se parametrar 2.3.12 och 2.3.13<br>nedan)      |  |  |  |  |
| 14 = Styrning från I/O-plintar                     | Extern styrning (Meny K3; par 3.1)                                                                              |  |  |  |  |
| 15 = Termistorfel eller varning                    | Tilläggskortets termistoringång indikerar<br>övertemperatur. Fel eller varning beroende på<br>parameter 2.7.19. |  |  |  |  |
| 16 = Övervakning av återföringsvärde<br>aktiv      | Parametrar 2.7.22 - 2.7.24                                                                                      |  |  |  |  |
| 17 = Alternering 1 styrning                        | Pump 1 styrning, parametrar 2.10.1 - 2.10.7                                                                     |  |  |  |  |
| $18 =$ Alternering 2 styrning                      | Pump 2 styrning, parametrar 2.10.1 - 2.10.7                                                                     |  |  |  |  |
| $19$ = Alternering 3 styrning                      | Pump 3 styrning, parametrar 2.10.1 - 2.10.7                                                                     |  |  |  |  |
| 20 = Al övervakning                                | Reläet aktiveras enligt inställningarna av<br>parametrarna 2.3.14 - 2.3.16.                                     |  |  |  |  |

<span id="page-27-1"></span>Tabell 1- 15. Utgångssignaler via RO1 och tilläggskortets RO1, RO2 och DO1.

# 2.3.5 Funktion för analog utgång

Denna parameter väljer önskad funktion för den analoga utgångssignalen.

Se tabellen på sidan [5](#page-5-0) för parametervärden.

## 2.3.6 Filtertid för analog utgång

<span id="page-28-0"></span>Definierar filtertiden för den analoga utgångssignalen.

Om parametervärdet sätts till 0, sker ingen filtrering.

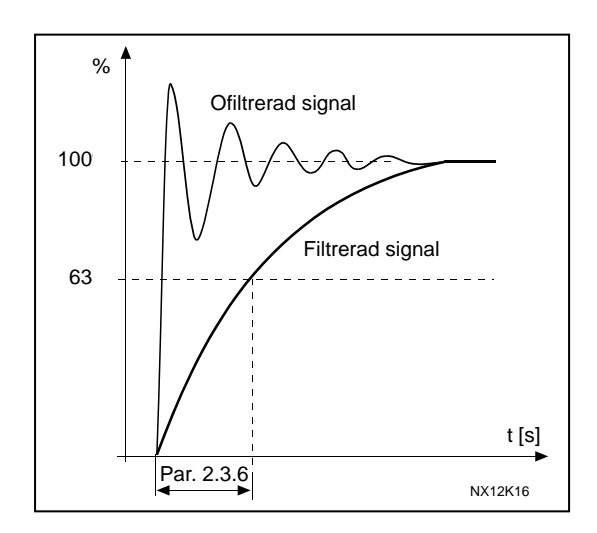

Figur 1- 5. Filtrering av analog utgång

## 2.3.7 Invertering av analog utgång

<span id="page-28-1"></span>Inverterar den analoga utgångssignalen:

Max utsignal =  $0\%$ Min utsignal = Max börvärde [\(parameter 2.3.9\)](#page-29-0)

- 0 Ingen invertering
- 1 Invertering

Se [parameter 2.3.9](#page-29-0) nedan.

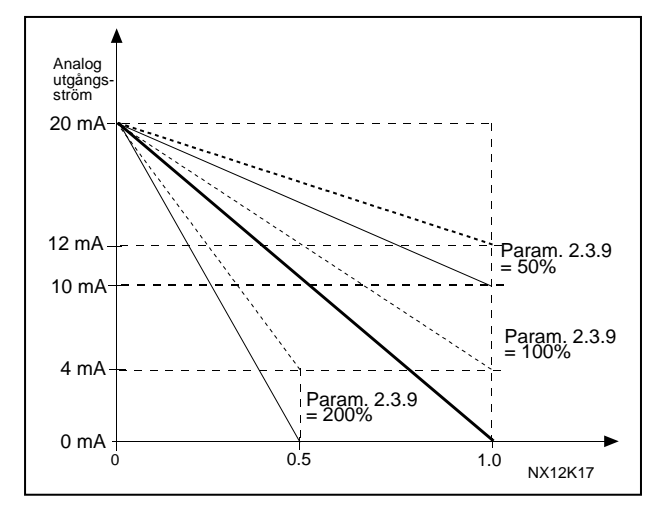

Figur 1- 6. Invertering av analog utgång

#### 2.3.8 Minvärde för analog utgång

<span id="page-28-2"></span>Definierar minimisignal till antingen 0 mA eller 4 mA (flytande nolla). Notera skillnaden i skalning av den analoga utsignalen i [parameter 2.3.9.](#page-29-0)

# 2.3.9 Skalning av analog utgång

<span id="page-29-0"></span>Skalningsfaktor för analog utgång.

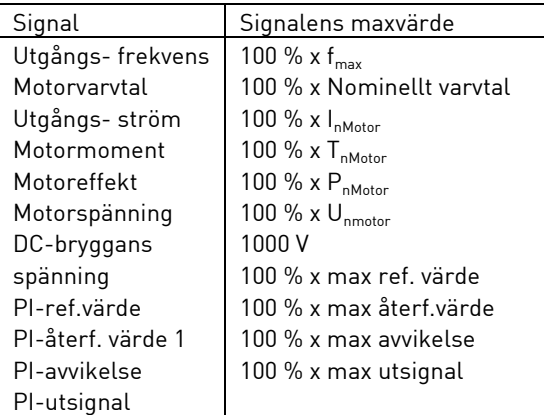

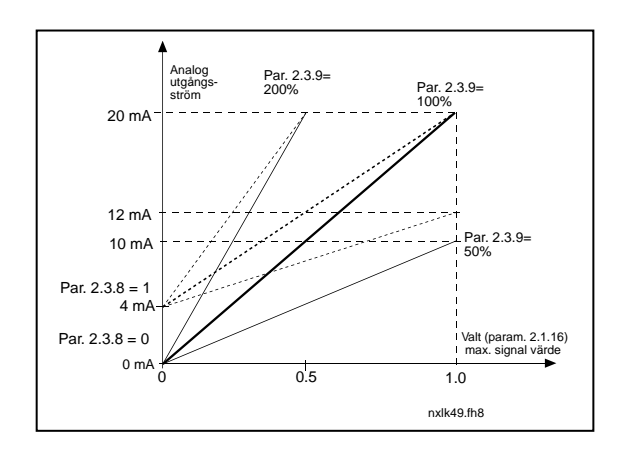

<span id="page-29-1"></span>Tabell 1-16. Skalning av analog utgång Figur 1-7. Skalning av analog utgång

# 2.3.10 Funktion för analog utgång 1 på tilläggskort 2.3.11 Funktion för analog utgång 2 på tilläggskort

Dessa parametrar väljer önskad funktion för tilläggskortets analoga utgångssignaler. Se [par. 2.1.16](#page-6-0) för parametervärden.

# 2.3.12 Övervakning av utgångsfrekvens gräns 1

- <span id="page-29-2"></span>0 Ingen övervakning
- 1 Övervakning av låg gräns
- 2 Övervakning av hög gräns

Om utgångsfrekvensen går under/över inställd gräns [\(par. 2.3.13\)](#page-29-3) genererar denna funktion en varning via reläutgången beroende på inställningar av parametrarna [2.3.1](#page-27-0) – [2.3.4.](#page-27-0)

# <span id="page-29-3"></span>2.3.13 Övervakningsvärde för utgångsfrekvens gräns 1

Väljer frekvensvärde som övervakas via parametrarna 2.3.12.

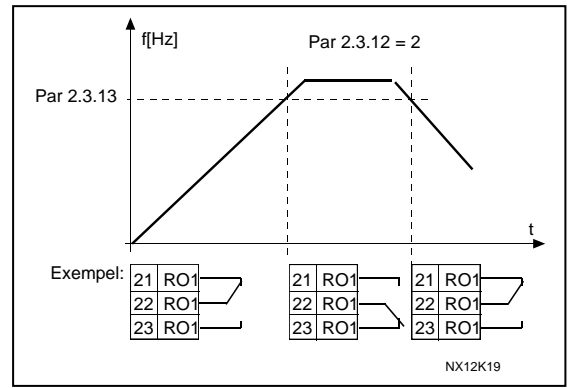

Figur 1- 8. Övervakning av utgångsfrekvens

# <span id="page-30-0"></span>2.3.14 Övervakning av analog ingång

Med denna parameter kan man välja vilken analog ingång som ska övervakas.

0 = Används ej  $1 = A11$  $2 = \Delta 12$ 

# <span id="page-30-1"></span>2.3.15 Övervakning av analog ingång, frånslagsgräns

När signalen från analogingången som valts med parameter 2.3.14 sjunker under frånslagsgränsen så deaktiveras reläutgången.

# <span id="page-30-2"></span>2.3.16 Övervakning av analog ingång, tillslagsgräns

När signalen från analogingången som valts med parameter 2.3.14 stiger över tillslagsgränsen så aktiveras reläutgången.

Detta innebär att om till exempel tillslagsgränsen är 60 % och frånslagsgräns är 40 %, aktiveras reläet då signalen stiger över 60 % och förblir aktiv tills signalen faller under 40 %.

#### 4.4 OMRIKTARKONTROLL

#### 2.4.1 Form för accelerations-/retardationsramp 1

<span id="page-31-0"></span>Början och slutet av accelerations- och retardationsramperna kan göras mjukare med denna parameter. Inställt värde 0 ger en linjär rampform med omedelbar reaktion hos acceleration eller retardation på ändring av referenssignalen.

Inställda värden 0,1…10 sekunder för denna parameter ger acceleration/retardation enligt en S-formad kurva. Accelerationstiden bestäms med parametrarna [2.1.3/2.1.4.](#page-17-2)

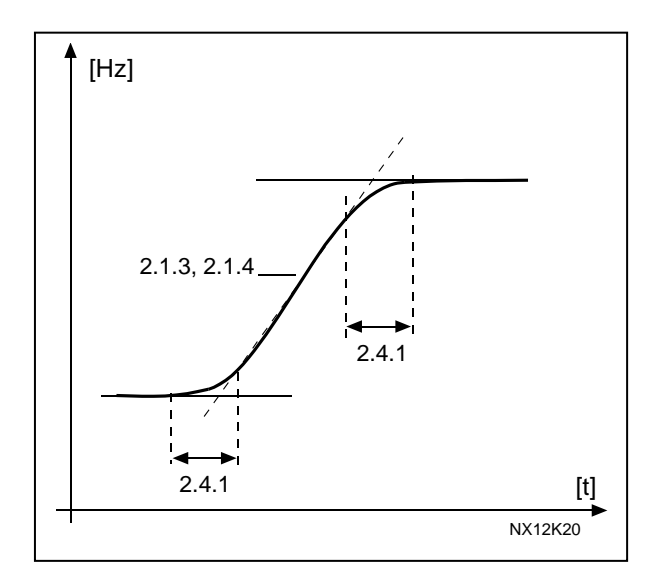

Figur 1- 9. Acceleration/Retardation (S-formad)

#### <span id="page-31-1"></span>2.4.2 Bromschopper

Märk! Intern bromschopper installeras i alla storlekar utom MF2

- 0 Ingen bromschopper används
- 1 Bromschopper används under drift
- 3 Används under drift och vid stopp

Då frekvensomriktaren bromsar motorn, matas motorns och lastens lagrade energi till ett externt bromsmotstånd. Detta gör det möjligt för frekvensomriktaren att bromsa lasten med samma moment som vid acceleration (förutsatt att korrekt bromsmotstånd har valts). Se separat instruktion för installation av bromsmotstånd.

## <span id="page-31-2"></span>2.4.3 DC-bromsström

Definierar strömmen till motorn under likströmsbromsning.

## 2.4.4 DC-bromsningstid vid stopp

<span id="page-32-0"></span>Bestämmer om bromsning är TILL eller FRÅN och bromsningstiden för DC-bromsen då motorn stoppas. DC-bromsens funktion är beroende av stoppfunktionen, [parameter](#page-18-1)  [2.1.12.](#page-18-1)

- 0 DC-broms används ej
- >0 DC-broms används och dess funktion är beroende av stoppfunktionen, [\(par. 2.1.12\)](#page-18-1). DC-bromsningstiden bestäms med denna parameter.

#### Par 2.1.12 = 0; Stoppfunktion = Utrullning:

Efter stoppkommando stoppar motorn genom utrullning utan styrning från frekvensomriktaren.

Med likströmsbromsning kan motorn stoppas elektriskt på kortast möjliga tid, utan att använda ett extra yttre bromsmotstånd.

Bromsningstiden skalas beroende på frekvensen då DC-bromsningen påbörjas. Om frekvensen är större än motorns nominella frekvens, bestäms bromsningstiden av det inställda värdet för parameter 2.4.4. Då frekvensen är  $\leq$ 10 % av den nominella, är bromsningstiden 10 % av värdet inställt på parameter 2.4.4.

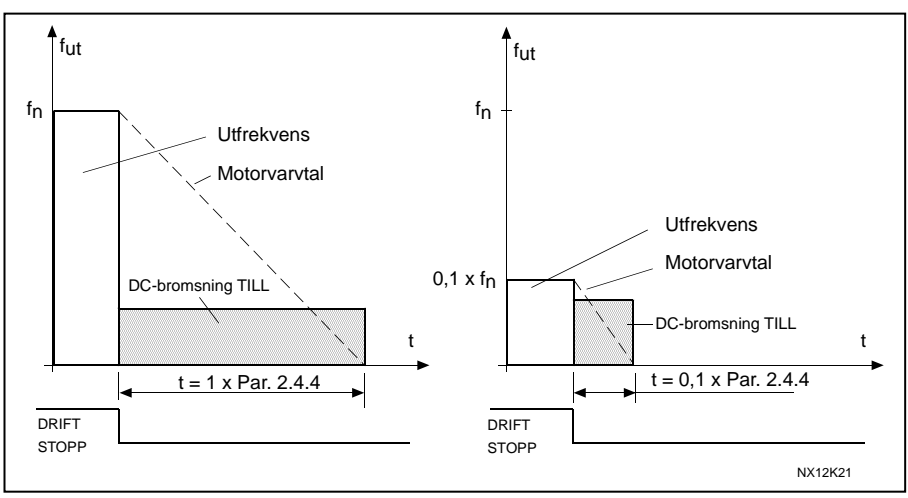

Figur 1- 10. DC-bromsningstid då stopp sker genom utrullning.

## <span id="page-33-1"></span>Par 2.1.12 = 1; Stoppfunktion = Ramp:

Efter stoppkommando minskas motorns varvtal enligt de inställda retardationsparametrarna, så snabbt som möjligt, till varvtalet definierat av parameter 2.4.5, då DC-bromsning påbörjas.

Bromsningstiden är definierad av parameter 2.4.4. Om stor tröghet föreligger, rekommenderas användning av yttre bromsmotstånd för snabbare

inbromsning.

Se [Figur 1-](#page-33-3) 11.

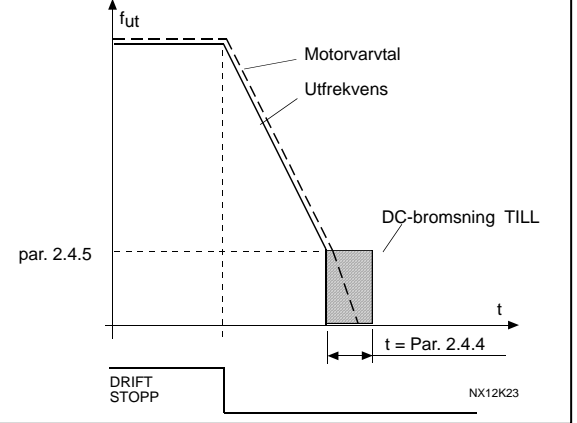

Figur 1- 11. DC-bromsningstid då stopp sker med ramp.

#### <span id="page-33-3"></span><span id="page-33-0"></span>2.4.5 Frekvens för DC-bromsning vid rampstopp

Utgångsfrekvensen vid vilken DC-bromsning påbörjas. Se [Figur 1-](#page-33-3) 11.

#### 2.4.6 DC-bromsningstid vid start

DC-bromsen aktiveras då startkommando ges. Denna parameter definierar tiden innan bromsen släpps. Efter att bromsning har upphört, ökar utgångsfrekvensen enligt den med [parameter 2.4.6](#page-33-1) inställda startfunktionen.

Se [Figur 1-](#page-33-4) 12.

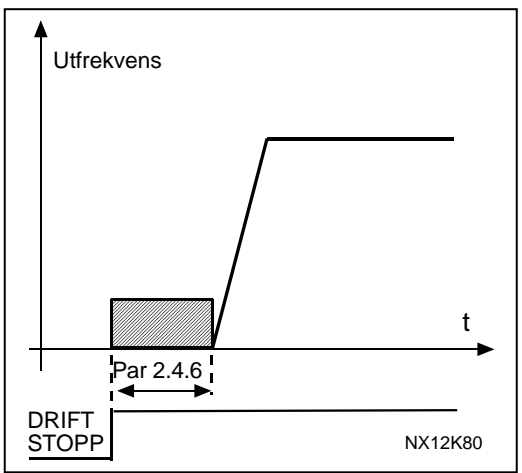

Figur 1- 12. DC-bromsningstid vid start

#### <span id="page-33-4"></span><span id="page-33-2"></span>2.4.7 Flödesbroms

I stället för likströmsbromsning är flödesbromsning en användbar bromsmetod för motorer 15 kW. Då bromsning behövs, minskas frekvensen och flödet i motorn ökas, som i sin tur ökar motorns möjlighet till bromsning. I motsats till vid likströmsbromsning förblir varvtalet kontrollerat under bromsning. Flödesbroms kan väljas TILL eller FRÅN.

- 0 = Flödesbromsning TILL
- 1 = Flödesbromsning FRÅN

Obs: Flödesbromsning överför energi till värme i motorn och ska enbart användas intermittent för att undvika skador på motorn

#### 2.4.8 Flödesbromsström

<span id="page-34-0"></span>Definierar värdet för flödesbromsströmmen. Kan ställas in mellan 0,1  $\times$  I<sub>nMot</sub> och [Strömgränsen.](#page-17-3)

#### 4.5 FÖRBJUDNA FREKVENSER

# 2.5.1 Förbjudet frekvensområde 1; Låg gräns 2.5.2 Förbjudet frekvensområde 1; Hög gräns

<span id="page-35-0"></span>I somliga system kan det vara nödvändigt att undvika vissa frekvenser pga problem med mekaniska resonanser. Med dessa parametrar är det möjligt att ställa in gränser för ett förbjudet frekvensområde.

Se [Figur 1-](#page-35-2) 13.

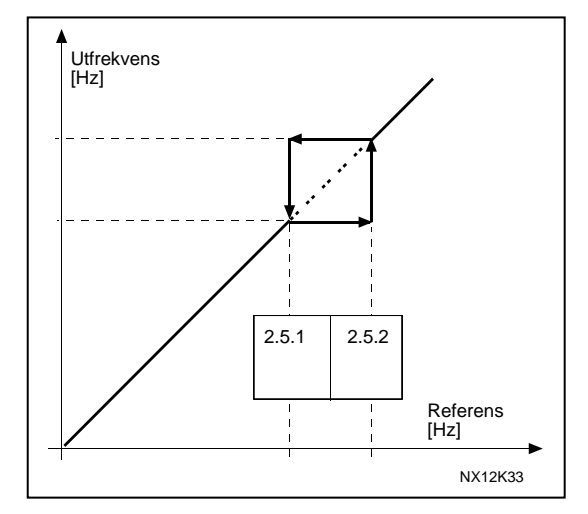

Figur 1- 13. Inställning av förbjudet frekvensområde.

#### <span id="page-35-2"></span>2.5.3 Skalningsfaktor för acc.-/ret.ramphastigheter mellan gränser för förbjudna frekvenser

<span id="page-35-1"></span>Definierar accelerations-/retardationstid då utgångsfrekvensen är mellan gränserna för område som valts som förbjudet frekvensområde (parametrar [2.5.1](#page-35-0) och [2.5.2\)](#page-35-0). Ramptid (vald accelerations-/retardationstid 1 eller 2) multipliceras med denna faktor. T ex gör värdet 0,1 accelerationstiden 10 gånger kortare än utanför det förbjudna frekvensområdet.

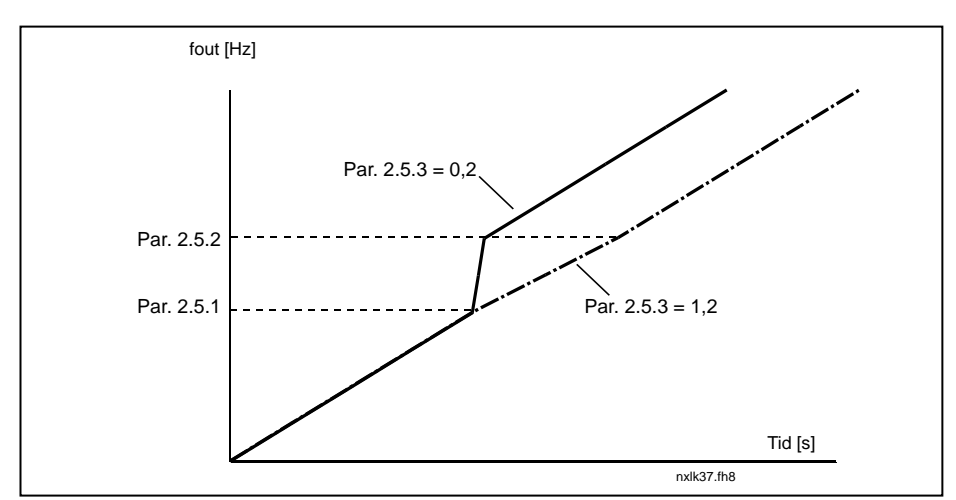

Figur 1- 14. Skalning av ramptid inom förbjudna frekvenser.

#### 4.6 MOTORKONTROLL

#### <span id="page-36-0"></span>2.6.1 Reglermetod

- 0 Frekvensstyrning: Referenserna från I/O-plintarna och manöverpanelen är frekvensreferenser och frekvensomriktaren styr utgångsfrekvensen (upplösning för utgångsfrekvensen = 0,01 Hz).
- 1 Varvtalsstyrning: Referenserna från I/O-plintarna och manöverpanelen är varvtalsreferenser och frekvensomriktaren styr motorns varvtal (noggrannhet  $\pm$  0,5 %).

#### <span id="page-36-1"></span>2.6.2 Val av U/f-förhållande

- Linjärt: Motorspänningen ändras linjärt med frekvensen i området med konstant
- 0 flöde från 0 Hz till fältförsvagningspunkten då nominell spänning läggs ut till motorn. Linjärt U/f-förhållande bör användas i applikationer med konstant moment. Se [Figur 1-](#page-37-3) 15.

#### Denna förvalda inställning bör användas om speciellt behov av en annan inställning inte föreligger.

#### Kvadratiskt:

1 Motorspänningen ändras med frekvensen efter en kvadratisk kurvform i området från 0 Hz till fältförsvagningspunkten då nominell spänning läggs

> ut till motorn. Under fältförsvagningspunkten går motorn undermagnetiserad och producerar lägre moment och elektromekaniskt missljud. Kvadratiskt

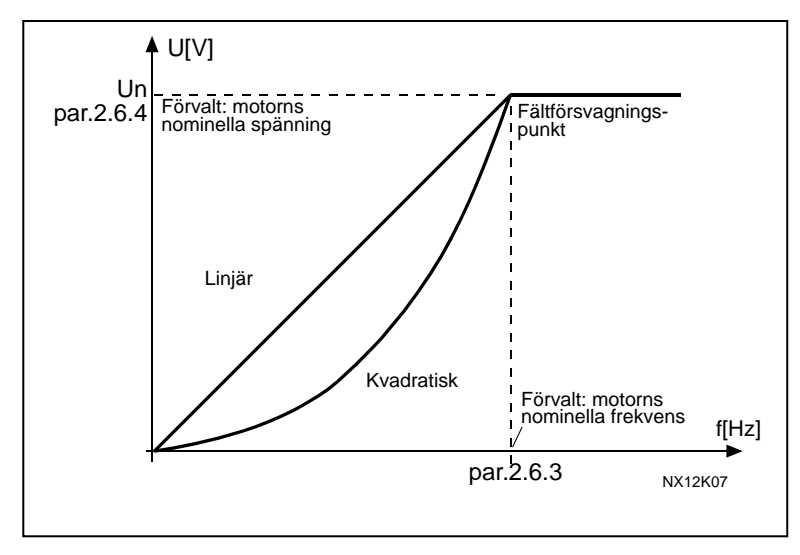

U/f-förhållande kan användas i applikationer där lastens momentbehov är proportionellt mot kvadraten på varvtalet, t ex i centrifugalfläktar och pumpar.

<span id="page-37-3"></span>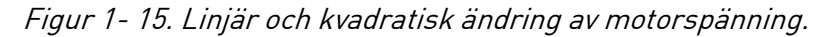

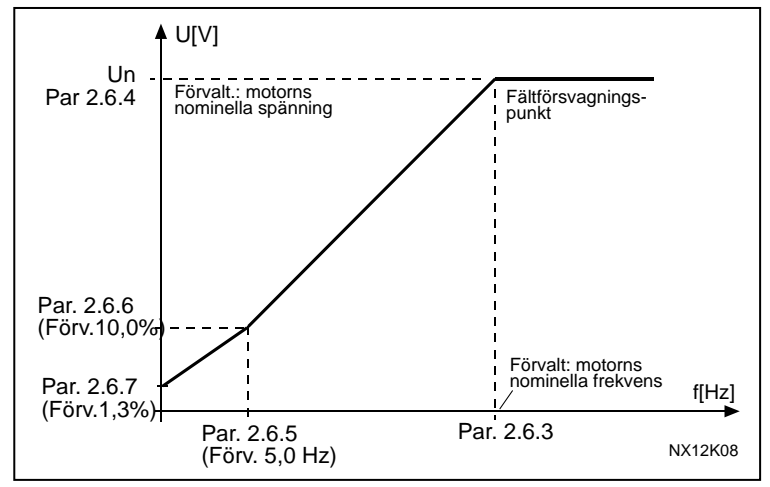

Programmerbar U/f-kurva:

2 U/f-kurvan kan programmeras med tre olika punkter. Programmerbar U/fkurva kan användas om andra inställningar inte täcker applikationens krav.

#### Figur 1- 16. Programmerbar U/f-kurva

<span id="page-37-4"></span>Linjärt med flödesoptimering:

3 Frekvensomriktaren börjar söka efter minsta motorström för att spara energi, minska störningsnivån och ljudet. Denna funktion kan användas i applikationer med konstant motorbelastning, såsom fläktar, pumpar etc.

# <span id="page-37-0"></span>2.6.3 Fältförsvagningspunkt

<span id="page-37-2"></span>Fältförsvagningspunkten är den utgångsfrekvens vid vilken utgångsspänningen når det inställda maxvärdet.

#### 2.6.4 Spänning vid fältförsvagningspunkten

<span id="page-37-1"></span>Vid frekvenser över fältförsvagningspunkten behåller utgångsspänningen sitt inställda maxvärde. Vid frekvenser under fältförsvagningspunkten är utgångsspänningen beroende av inställningen av parametrarna för U/f-kurvan. Se parametrar [2.1.13,](#page-19-0) [2.6.2,](#page-37-0) [2.6.5](#page-38-1) [2.6.6](#page-38-1) och [2.6.7](#page-38-2) samt [Figur 1-](#page-37-4) 16.

Då parametrarna [2.1.6](#page-17-4) och [2.1.7](#page-17-5) (motorns nominella spänning och nominella frekvens) ställs in, ges parametrarna 2.6.3 och 2.6.4 automatiskt korresponderande värden. Om andra värden för fältförsvagningspunkt och max utgångsspänning behövs, ska dessa parametrar ändras efter inställning av parametrarna 2.1.6 och 2.1.7.

## 2.6.5 U/f-kurva, mittpunktsfrekvens

<span id="page-38-0"></span>Om den programmerbara U/f-kurvan har valts med parameter [2.6.2,](#page-37-0) definierar denna parameter kurvans mittpunktsfrekvens. Se [Figur 1-](#page-37-4) 16.

#### 2.6.6 U/f-kurva, mittpunktsspänning

<span id="page-38-1"></span>Om den programmerbara U/f-kurvan har valts med parameter [2.6.2,](#page-37-0) definierar denna parameter kurvans mittpunktsspänning. Se [Figur 1-](#page-37-4) 16.

#### 2.6.7 Utgångsspänning vid nollfrekvens

<span id="page-38-2"></span>Denna parameter definierar kurvans spänning vid nollfrekvens. Se [Figur 1-](#page-37-4) 16.

## 2.6.8 Kopplingsfrekvens

<span id="page-38-3"></span>Ljudet från motorn kan minimeras genom användning av en hög kopplingsfrekvens. Ökning av kopplingsfrekvensen minskar frekvensomriktarens kapacitet.

Kopplingsfrekvens för Vacon NXL: 1…16 kHz

# 2.6.9 Överspänningsregulator

# 2.6.10 Underspänningsregulator

<span id="page-38-4"></span>Dessa parametrar tillåter avstängning av under-/överspänningsregulatorerna. Detta kan vara användbart, t ex om matningsspänningen varierar mer än –15 % till +10 % och applikationen inte tål denna över-/underspänning. I detta fall regleras utgångsfrekvensen med hänsyn till nätvariationerna.

Märk: Över-/underspänningsutlösning kan inträffa då regulatorerna är satta ur funktion.

- 0 Regulator avstängd
- 1 Regulator tillslagen

## 4.7 SKYDDSFUNKTIONER

#### 2.7.1 Reaktion på referensfel

- <span id="page-39-0"></span> $0 =$  Ingen reaktion
- $1 =$ Varning
- 2 = Fel, stopp efter fel enligt [parameter 2.1.12](#page-18-1)
- $3$  = Fel, stopp efter fel alltid genom utrullning

En varning eller ett fel och ett larm genereras om 4…20 mA referenssignal används och signalen faller under 3.5 mA under 5 sekunder eller under 0,5 mA under 0,5 sekunder. Informationen kan också programmeras att aktivera reläutgångarna.

#### 2.7.2 Reaktion på externt fel

- <span id="page-39-1"></span> $0 =$  Ingen reaktion
- $1 =$ Varning
- 2 = Fel, stopp efter fel enligt [parameter 2.1.12](#page-18-1)
- $3$  = Fel, stopp efter fel alltid genom utrullning

En varning eller ett fel genereras med en extern felsignal på de programmerbara digitala ingångarna. Informationen kan också programmeras att aktivera reläutgångarna.

#### <span id="page-39-2"></span>2.7.3 Reaktion på underspänningsfel

- $1 = \text{Varnina}$
- 2 = Fel, stopp efter fel enligt [parameter 2.1.12](#page-18-1)
- $3$  = Fel, stopp efter fel alltid genom utrullning

För underspänningsgränser, se Vacon NXL Användarhandbok, tabell 4-2.

Märk: Detta skydd kan inte inaktiveras.

#### <span id="page-39-3"></span>2.7.4 Övervakning av utgångsfaser

- $0 =$  Ingen reaktion
- $1 =$ Varning
- 2 = Fel, stopp efter fel enligt [parameter 2.1.12](#page-18-1)
- $3$  = Fel, stopp efter fel alltid genom utrullning

Övervakningen av utgångsfaser säkerställer att motorfaserna har ungefär lika stora strömmar.

#### <span id="page-40-0"></span>2.7.5 Jordfelsskydd

 $0 =$  Ingen reaktion

- $1 =$ Varning
- 2 = Fel, stopp efter fel enligt [parameter 2.1.12](#page-18-1)
- $3$  = Fel, stopp efter fel alltid genom utrullning

Jordfelsskyddet säkerställer att summan av strömmarna i motorfaserna är noll. Överströmsskyddet är alltid i funktion och skyddar frekvensomriktaren från höga strömmar vid jordfel.

# Parametrar 2.7.6—2.7.10, termiskt skydd av motor: Allmänt

Motorns termiska skydd ska skydda motorn från överhettning. Vacon frekvensomriktare är kapabla att mata ut en ström som är högre än motorns nominella. Om belastningen kräver hög ström, finns det risk för att motorn blir termiskt överbelastad. Detta är fallet särskilt vid låga frekvenser, då motorns kyleffekt och dess kylkapacitet reduceras. Om motorn utrustas med en yttre kylfläkt minskas kravet på minskad last vid låga varvtal.

Det termiska skyddet av motorn baseras på en beräkningsmodell som använder frekvensomriktarens utgångsström för bestämning av motorns last.

Det termiska skyddet för motorn kan justeras med parametrar. Den termiska strömmen  $I<sub>T</sub>$  anger den ström över vilken motorn är överbelastad, och denna strömgräns är en funktion av utgångsfrekvensen.

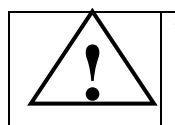

VARNING! Den beräknade modellen skyddar inte motorn om kylluftflödet till motorn reduceras pga igensatt luftintag.

# <span id="page-40-1"></span>2.7.6 Termiskt skydd av motor

- $0 =$  Ingen reaktion
- $1 =$ Varning
- 2 = Fel, stopp efter fel enligt [parameter 2.1.12](#page-18-1)
- 3 = Fel, stopp efter fel alltid genom utrullning

Om utlösning är vald stoppas omriktaren och feltillstånd aktiveras.

Inaktivering av skyddet, dvs inställning av värdet 0 för parametern, återställer motorns temperaturkurva till 0 %.

Om parametern får värdet 0 inaktiveras skyddet och låstidsräknaren återställs.

#### <span id="page-41-0"></span>2.7.7 Termiskt skydd av motor: Faktor för motorns omgivningstemperatur

Då hänsyn måste tas till motorns omgivningstemperatur, bör denna parameter ges ett värde. Inställning i området -100,0—100,0 % är möjlig, där -100 % motsvarar 0 °C och 100 % motsvarar motorns maximala drifttemperatur. Om parametervärdet ställs in till 0 %, antas att omgivningstemperaturen är densamma som kylflänsens temperatur vid tillslag av nätspänning.

<span id="page-41-1"></span>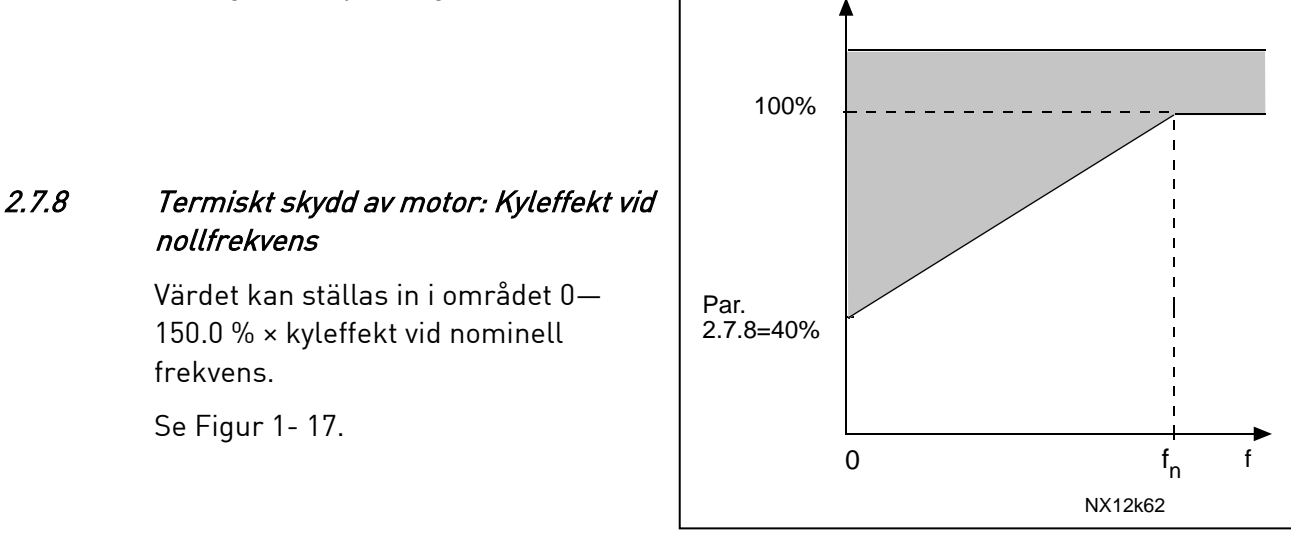

Figur 1- 17. Motorns kyleffekt

#### <span id="page-41-3"></span><span id="page-41-2"></span>2.7.9 Termiskt skydd av motor: Tidskonstant

Tiden kan ställas in mellan 1 och 200 minuter.

Detta är motorns termiska tidskontant. Ju större motor, desto större tidskonstant. Tidskonstanten är den tid inom vilken motorns temperaturkurva har nått 63 % av sitt slutliga värde.

Motorns termiska tidskonstant är specifik för motorns utförande och varierar mellan olika motortillverkare.

Om motorns 't6-tid' (t6 är tiden i sekunder som motorn säkert kan arbeta vid sex gånger märkströmmen) är känd (ges av motortillverkaren), kan den användas för att ställa in parametern för tidskonstanten. Som en tumregel kan sägas att motorns termiska tidskonstant i minuter är lika med 2 × t6. Om omriktaren är stoppad höjs tidskonstanten internt till tre gånger parametervärdet. Kylningen i stopptillstånd är baserad på konvektion och tidskonstanten ökas. Se också [Figur 1-](#page-42-2) 18.

Märk: Om motorns nominella varvtal [\(par 2.1.8\)](#page-17-6) eller nominella ström [\(par 2.1.9\)](#page-17-7) ändras, sätts denna parameter automatiskt till förvalt värde (45).

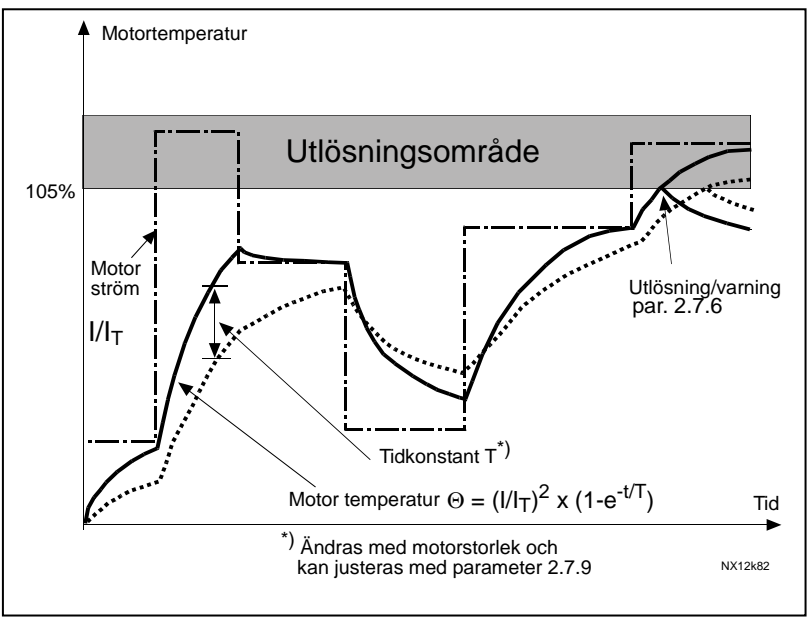

Figur 1- 18. Beräkning av motortemperatur.

## <span id="page-42-2"></span><span id="page-42-0"></span>2.7.10 Termiskt skydd av motor: Motorns driftförhållande

Definierar hur mycket motorn belastas i förhållande till dess nominella effekt. Värdet kan ställas in i området 0 %…100 %.

# Parameter 2.7.11, Fastlåsningsskydd: Allmänt

Motorns fastlåsningsskydd skyddar motorn från kortvariga överbelastningar såsom fastlåsning av motoraxeln. Fastlåsningsskyddets reaktionstid kan ställas in kortare än tiden för motorns termiska skydd. Fastlåsningstillståndet definieras med två parametrar, 2.7.12 (Fastlåsningsström) och 2.7.13 (Fastlåsningsfrekvens). Om strömmen är högre än det inställda gränsvärdet och utgångsfrekvensen är lägre än det inställda gränsvärdet, föreligger fastlåsning. I detta läge finns ingen verklig indikation på att motoraxeln roterar. Fastlåsningsskyddet är en typ av överströmsskydd.

# <span id="page-42-1"></span>2.7.11 Fastlåsningsskydd

- $0 =$  Ingen reaktion
- $1 =$ Varning
- 2 = Fel, stopp efter fel enligt [parameter 2.1.12](#page-18-1)
- $3$  = Fel, stopp efter fel alltid genom utrullning

Inställning av parametern till 0 inaktiverar skyddet och nollställer räknaren för fastlåsningstid.

# 2.7.12 Gräns för fastlåsningsström

<span id="page-43-0"></span>Strömmen kan ställas in i området till 0,0... I<sub>nMotor</sub>×2. För att fastlåsning ska föreligga, måste strömmen överstiga detta gränsvärde. Se [Figur 1-](#page-44-1) 20. Programvaran tillåter inte inmatning av större värde än I<sub>nMotor</sub>×2. Om parameter [2.1.9](#page-17-7) (motorns nominella ström) ändras, återställs denna parameter automatiskt till det förvalda värdet  $(I<sub>nMotor</sub> \times 1, 3)$ .

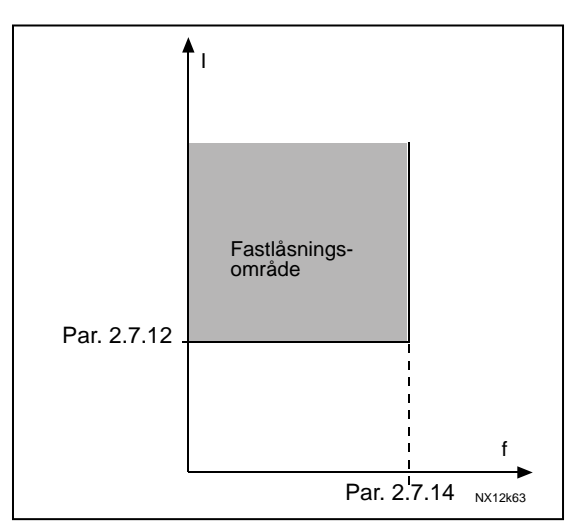

Figur 1- 19. Inställning av fastlåsningskarakteristik.

# 2.7.13 Fastlåsningstid

<span id="page-43-1"></span>Denna tid kan ställas in mellan 1,0 och 120,0 s.

Detta är den maximalt tillåtna tiden utan att fastlåsning föreligger.

Fastlåsningstiden räknas av en intern upp-/nedräknare.

Om fastlåsningstiden överstiger denna gräns, sker utlösning (se [Figur 1-](#page-44-1) 20).

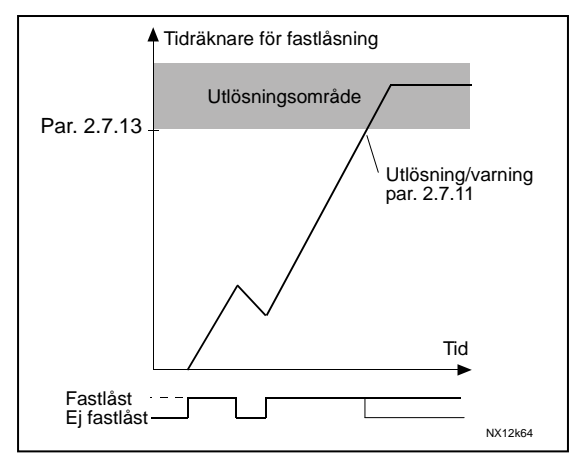

Figur 1- 20. Räkning av faslåsningstid.

# 2.7.14 Maximal fastlåsningsfrekvens

<span id="page-43-2"></span>Frekvensen kan ställas in i området 1– f<sub>max</sub> [\(par. 2.1.2\).](#page-17-1)

För att fastlåsning ska föreligga, måste utgångsfrekvensen ha varit under detta gränsvärde under hela fastlåsningstiden.

# <span id="page-44-1"></span>Parametrar 2.7.15—2.7.18, Underlastskydd: Allmänt

Ändamålet med motorns underlastskydd är att säkerställa att motorn är belastad då omriktaren är i drift. Om motorn tappar sin last kan det finnas ett fel i processen, t ex drivremsbrott eller torr pump.

Motorns underlastskydd kan justeras genom inställning av underlastkurvan med parametrarna [2.7.16 \(](#page-45-4)belastning vid fältförsvagning) och [2.7.17](#page-46-0) (belastning vid nollfrekvens), se nedan. Underlastkurvan är en kvadratisk kurva mellan nollfrekvensen och fältförsvagningspunkten. Skyddet är inte aktivt under 5 Hz (räknaren för underlasttid är stoppad).

Momentvärdena för inställning av underlastkurvan ställs in som procentvärden av motorns nominella moment. Märkdata, parametern för nominell motorström och omriktarens nominella ström I<sub>L</sub> används för att finna skalningsfaktorn för det interna momentvärdet. Om en motor används vars värden avviker från omriktarens, minskar noggrannheten i momentberäkningen.

# <span id="page-44-0"></span>2.7.15 Underlastskydd

- $0 =$  Ingen reaktion
- $1 =$ Varning
- 2 = Fel, stopp efter fel enligt [parameter 2.1.12](#page-18-1)
- $3$  = Fel, stopp efter fel alltid genom utrullning

Om utlösning är aktiverat, stoppas omriktaren och feltillstånd aktiveras.

Inaktivering av skyddet genom att sätta parametern till 0 nollställer räknaren för underlasttid.

# 2.7.16 Underlastskydd, last i fältförsvagningsområde

Momentgränsen kan ställas in i området 10,0 $-150,0$  %  $\times$  T<sub>nMotor</sub>.

Denna parameter anger värdet för minsta tillåtna moment då utgångsfrekvensen är över fältförsvagningspunkten.

Se [Figur 1-](#page-44-2) 21.

<span id="page-44-2"></span>Om [parameter 2.1.9](#page-17-7) (motorns nominella ström) ändras, återställs denna parameter automatiskt till förvalt värde.

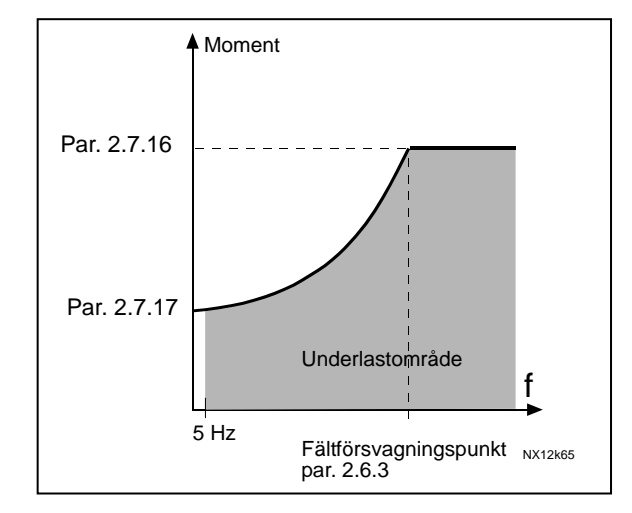

Figur 1- 21. Inställning av minimilast.

#### <span id="page-45-0"></span>2.7.17 Underlastskydd, last vid nollfrekvens

Momentgränsen kan ställas in i området  $5.0-150.0$  %  $\times$  T<sub>nMotor</sub>.

Denna parameter anger värdet för minsta tillåtna moment vid nollfrekvens. Se [Figur 1-](#page-44-2) 21.

Om [parameter 2.1.9](#page-17-7) (motorns nominella ström) ändras, återställs denna parameter automatiskt till förvalt värde.

## <span id="page-45-1"></span>2.7.18 Underlasttid

Denna tid kan ställas in mellan 2,0 och 600,0 s.

Detta är den maximalt tillåtna tiden för underlast. En intern upp-/nedräknare räknar den ackumulerade underlasttiden. Om räknarens värde överstiger gränsvärdet, löser skyddet ut enligt parameter [2.7.15.](#page-44-0) Om omriktaren stoppas nollställs underlasträknaren. Se [Figur 1-](#page-45-5) 22.

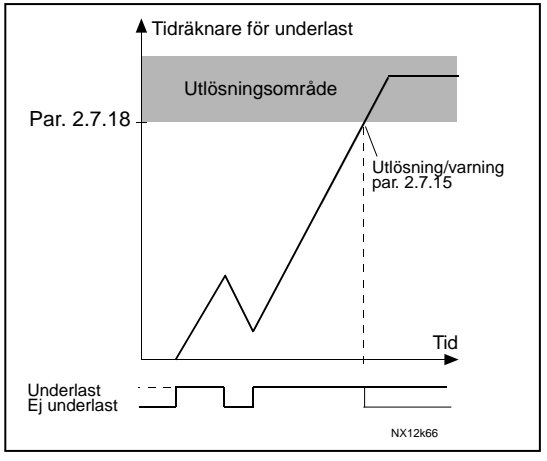

Figur 1- 22. Funktion för underlasttidräknare.

# <span id="page-45-5"></span><span id="page-45-2"></span>2.7.19 Reaktion på termistorfel

- $0 =$  Ingen reaktion
- $1 =$ Varning
- 2 = Fel, stopp efter fel enligt [parameter 2.1.12](#page-18-1)
- $3$  = Fel, stopp efter fel alltid genom utrullning

Skyddet inaktiveras genom att sätta parametern till 0.

#### <span id="page-45-3"></span>2.7.20 Reaktion på fältbussfel

Här sker inställning av reaktion på fältbussfel om fältbusskort används. För mera information, se respektive instruktion för fältbusskort.

Se parameter 2.7.19.

# <span id="page-45-4"></span>2.7.21 Reaktion på kortplatsfel

Här sker inställning av reaktion på kortplatsfel pga saknat eller felaktigt kort.

Se parameter 2.7.19.

## <span id="page-46-0"></span>2.7.22 Övervakning av återföringsvärde

#### 0 = Används ej

1 = Varning, om återföringsvärdet faller under gräns inställd med parameter 2.7.23

2 = Varning, om återföringsvärdet överskrider gräns inställd med parameter 2.7.23

3 = Fel, om återföringsvärdet faller under gräns inställd med parameter 2.7.23

4 = Fel, om återföringsvärdet överskrider gräns inställd med parameter 2.7.23

## <span id="page-46-1"></span>2.7.23 Gräns för övervakning av återföringsvärde

Med denna parameter ställer man in gränsen för återföringsvärdet som övervakas via parameter 2.7.22.

# <span id="page-46-2"></span>2.7.24 Fördröjning vid övervakning av återföringsvärde

Här ställer man in fördröjningen för övervakning av återföringsvärde (parameter 2.7.22).

Om denna parameter används, är parameter 2.7.22 aktiv endast då återföringsvärdet håller sig utanför de definierade gränserna under den tid som anges av denna parameter.

# 4.8 PARAMETRAR FÖR AUTOMATISK ÅTERSTART

Den automatiska återstartsfunktionen är aktiv om värdet för [parameter 2.1.21](#page-21-1) = 1. Det sker alltid tre omstartsförsök.

## <span id="page-47-0"></span>2.8.1 Automatisk återstart: Väntetid

Definierar tiden innan frekvensomriktaren gör att försök att automatiskt återstarta motorn efter att felet har försvunnit.

#### <span id="page-47-1"></span>2.8.2 Automatisk återstart: Försökstid

Den automatiska återstartsfunktionen startar frekvensomriktaren på nytt då fel har försvunnit och väntetiden har löpt ut.

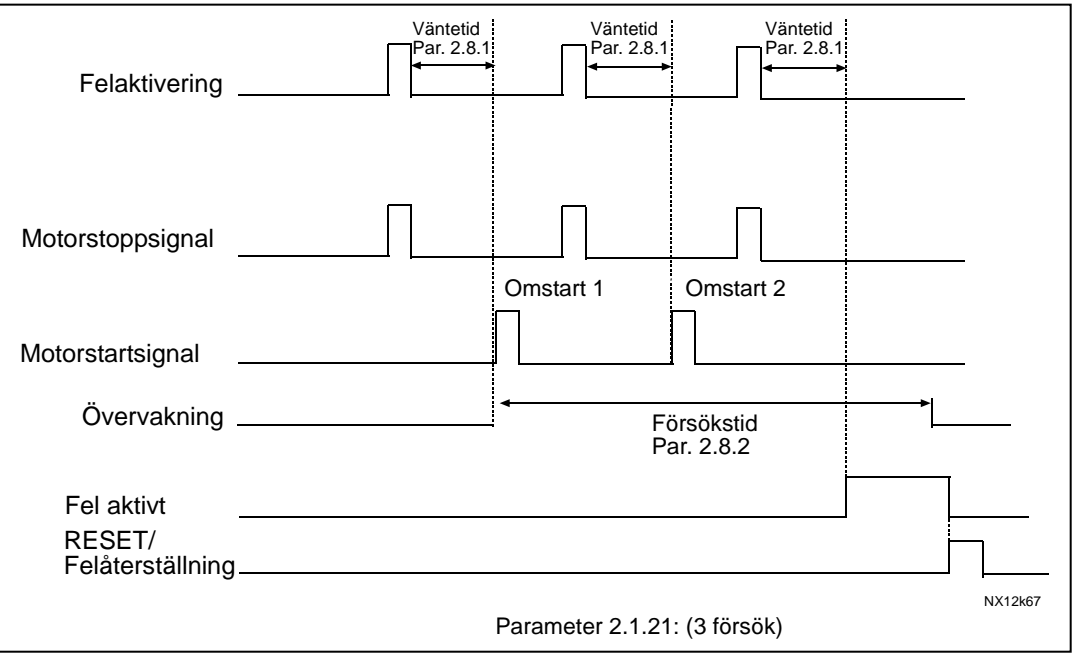

Figur 1- 23. Automatisk återstart.

Tidräkningen startar vid första omstarten. Om antalet fel som uppträder under försökstiden överstiger 3, aktiveras feltillstånd. Annars återställs felet efter att försökstiden har löpt ut och nästa fel startar räkning av försökstiden på nytt.

Om ett enda fel varar längre än försökstiden, aktiveras feltillstånd.

# <span id="page-47-2"></span>2.8.3 Automatisk återstart, startfunktion

Startfunktionen vid automatisk återstart väljs med denna parameter. Den definierar startsättet:

 $0 =$  Start med ramp

- 1 = Flygande start
- 2 = Start enligt [parameter 2.1.11](#page-18-0)

# <span id="page-48-1"></span>4.9 PARAMETRAR FÖR PID-REFERENS

#### 2.9.1 PID-aktivering

<span id="page-48-0"></span>Med denna parameter kan man aktivera resp inaktivera PID-regulatorn.

- 0 = PID-regulatorn inaktiverad
- 1 = PID-regulatorn aktiverad
- 2 = Pump- och fläktkontrollen aktiverad. Parametergrupp P2.10 synlig

#### 2.9.2 PID-referens

<span id="page-48-2"></span>Definierar frekvensreferenskälla för PID-regulatorn. Förvalt värde är 2.

- $0 =$  Al1-referens
- $1 =$  Al2-referens
- 2 = PID-referens från panelstyrningsmenyn (grupp K3, parameter P3.5)
- 3 = Referens från fältbussen (FBProcessDataIN1)

#### 2.9.3 Insignal för återföringsvärde

- <span id="page-48-3"></span>0 AI1
- 1 AI2
- 2 Fältbuss (Ärvärde 1: FBProcessDataIN2; Ärvärde2: FBProcessDataIN3)
- 3 Motormoment
- 4 Motorvarvtal
- 5 Motorström
- 6 Motoreffekt
- $7$  AI1 AI2

## 2.9.4 PID-regulatorns förstärkning

<span id="page-48-4"></span>Denna parameter definierar förstärkningen hos PID-regulatorn. Om parameterns värde ställs in på 100 %, orsakar en avvikelse på 10 % att utsignalen ändras 10 %.

Om parametern sätts till 0, arbetar regulatorn som en ren ID-regulator.

Se exempel nedan.

#### 2.9.5 PID-regulatorns I-tid

<span id="page-48-5"></span>Denna parameter definierar PID-regulatorns integreringstid. Om parametern ställs in på 1,00 sekunder, orsakar en avvikelse på 10 % att utsignalen ändras 10,00 %/s. Om parameterns värde sätts till 0,00 s, arbetar regulatorn som en ren PD-regulator.

Se exempel nedan.

#### 2.9.6 PID-regulatorns D-tid

<span id="page-49-0"></span>Parameter 2.9.6 definierar PID-regulatorns deriveringstid. Om parametern ställs in på 1,00 sekunder, orsakar en avvikelse på 10 % under 1,00 s att utsignalen ändras 10 %. Om parameterns värde sätts till 0,00 s, arbetar regulatorn som en ren PI-regulator. Se exempel nedan.

## Exempel 1:

För att avvikelsen ska minskas till noll med de givna värdena, uppför sig frekvensomriktarens utsignal enligt följande:

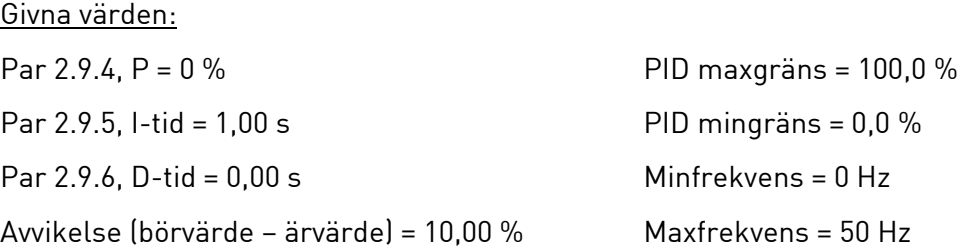

I detta exempel arbetar PID-regulatorn praktiskt taget som en ren ID-regulator.

Enligt det givna värdet för parameter 2.9.5 (I-tid), ökar PID-utsignalen med 5 Hz (10 % av skillnaden mellan max- och minfrekvens) varje sekund tills avvikelsen blir 0.

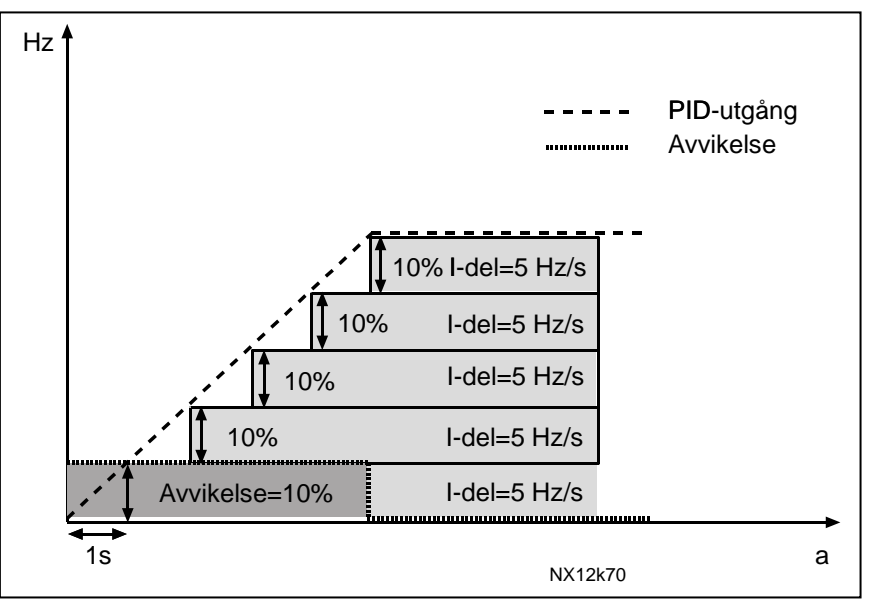

Figur 1- 24. PID-regulatorns funktion som I-regulator.

#### Exempel 2:

Givna värden:

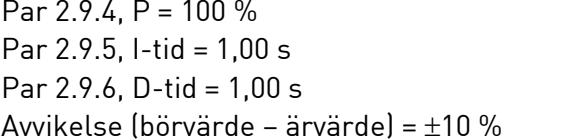

PID maxgräns =  $100.0 \%$ PID mingräns =  $0.0\%$  $Minfrekvens = 0 Hz$  $Maxfrekvens = 50 Hz$ 

Då strömmen slås till, upptäcker systemet skillnaden mellan börvärdet och ärvärdet och börjar antingen öka eller minska (om avvikelsen är negativ) PID-regulatorns utgångsvärde i enlighet med I-tiden. Då avvikelsen har minskats till 0, har utgångssignalen reducerats till värdet angivet av parameter 2.9.5.Om avvikelsen är negativ, reagerar frekvensomriktaren genom att minska utgångssignalen på motsvarande sätt.

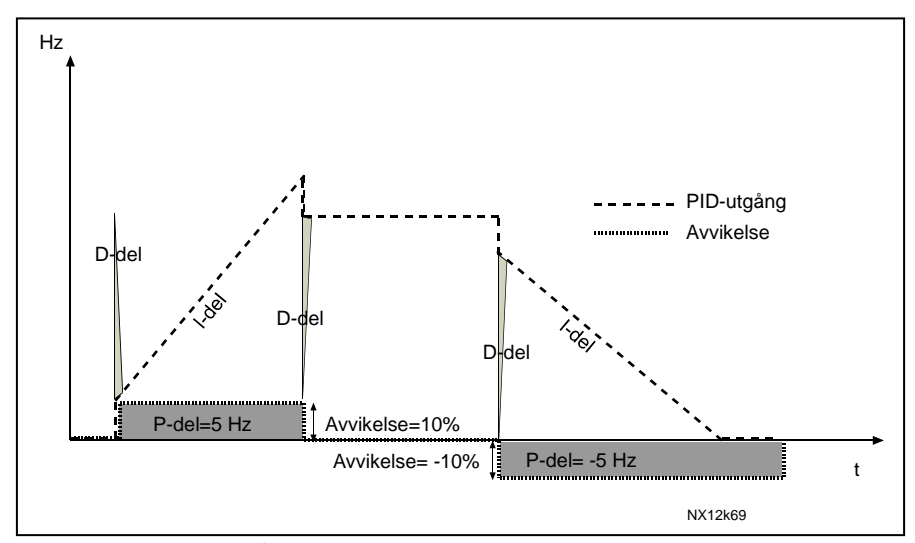

Figur 1- 25. PID-utgångskurva med värden i exempel 2.

#### Exempel 3:

Givna värden:

Par 2.9.4, P = 100 % PID maxgräns = 100,0 % Par 2.9.5, I-tid = 0,00 s PID mingräns = 0,0 % Par  $2.9.6$ , D-tid =  $1.00$  s Minfrekvens =  $0$  Hz Avvikelse (börvärde – ärvärde) =  $\pm$ 10 %/s Maxfrekvens = 50 Hz

Då avvikelsen ökar, ökas också utsignalen från PID-regulatorn enligt inställda parametervärden (D-tid = 1,00 s)

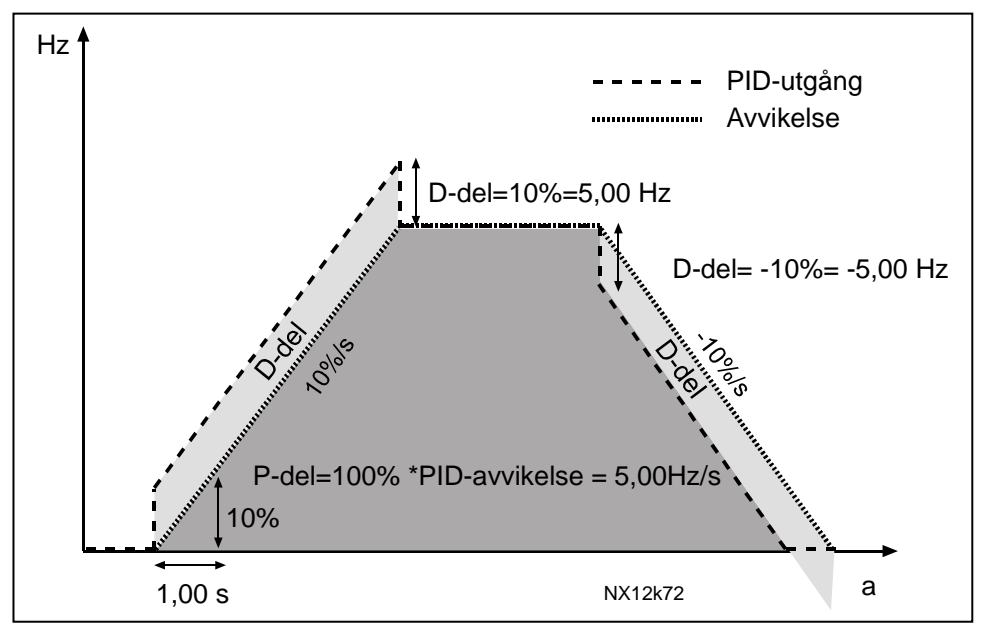

<span id="page-51-0"></span>Figur 1- 26. PID-utgångssignal med värden i exempel 3.

## 2.9.7 Minskalning av återföringsvärde 1

Sätter minsta skalningspunkt för återföringsvärde 1. Se [Figur 1-](#page-52-4) 27

#### 2.9.8 Maxskalning av återföringsvärde 1

<span id="page-52-0"></span>Sätter största skalningspunkt för återföringsvärde 1. Se [Figur 1-](#page-52-4) 27

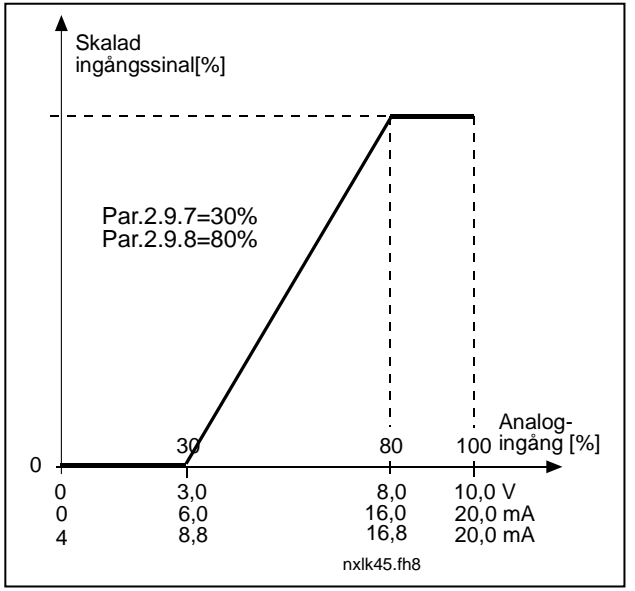

Figur 1- 27. Exempel på skalning av återföringsvärde

#### <span id="page-52-4"></span>2.9.9 Invertering av PID-avvikelse

<span id="page-52-1"></span>Denna parameter tillåter invertering av avvikelsevärdet för PID-regulatorn (och därigenom dess funktion).

- 0 Ingen invertering
- 1 Invertering

# 2.9.10 Insomningsfrekvens

<span id="page-52-2"></span>Frekvensomriktaren stoppas automatiskt om utgångsfrekvensen underskrider Insomningsnivån, definierad med denna parameter, under längre tid än vad som anges av [parameter 2.9.11.](#page-52-3) PID-regulatorn arbetar under stopptillståndet och ställer om frekvensomriktaren till drifttillstånd då återföringssignalen antingen underskrider eller överskrider (se par 2.9.13) Uppvakningsnivån, bestämd av parameter 2.9.12.

Se [Figur 1-](#page-53-2) 28.

# 2.9.11 Insomningsfördröjning

<span id="page-52-3"></span>Den minsta tid som frekvensen måste hålla sig under insomningsnivån innan frekvensomriktaren stoppas.

Se [Figur 1-](#page-53-2) 28.

# 2.9.12 Uppvakningsnivå

<span id="page-53-0"></span>Uppvakningsnivån definierar den frekvens under vilken återföringsvärdet måste falla eller som måste överskridas innan frekvensomriktaren återtar drifttillstånd. Se [Figur 1-](#page-53-2) [28.](#page-53-2)

#### 2.9.13 Uppvakningsfunktion

<span id="page-53-1"></span>Denna parameter definierar om drifttillståndet återställs då återföringssignalen underskrider eller överskrider Uppvakningsnivån (par 2.9.12). Se [Figur 1-](#page-53-2)28.

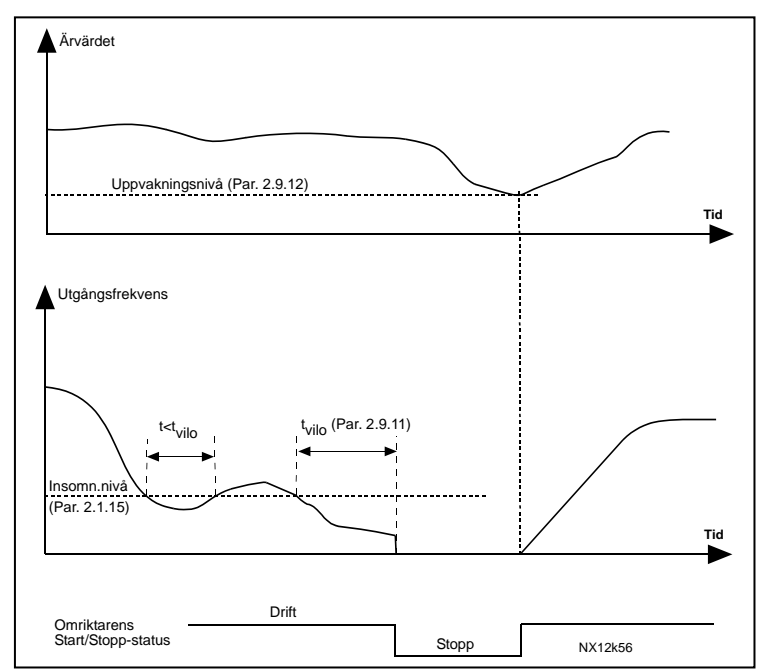

<span id="page-53-2"></span>Figur 1- 28. Frekvensomriktarens insomningsfunktion

| Par.<br>värde | <b>Funktion</b>                                               | Gränsvärde                                                                                                    | <b>Beskrivning</b>                                                                                                    |
|---------------|---------------------------------------------------------------|----------------------------------------------------------------------------------------------------|----------------------------------------------------------------------------------------------------|
| $\mathbf 0$   | Återstart sker då<br>ärvärdet<br>underskrider<br>gränsvärdet  | Gränsvärdet<br>definierat med par.<br>2.9.12 är i procent<br>av max. ärvärde.                                 | Ärvärdessignal<br>100%<br>Par. 2.9.12=30%<br>tid<br>Start<br>Stopp                                                               |
| ı             | Återstart sker då<br>ärvärdet<br>överskrider<br>gränsvärdet.  | Gränsvärdet<br>definierat med par.<br>2.9.12 är i procent<br>av max. ärvärde.                                 | Ärvärdessignal<br>100%<br>Par. 2.9.12=60%<br>time<br>Start<br>Stopp                                                              |
| $\mathbf{2}$  | Återstart sker då<br>ärvärdet<br>underskrider<br>gränsvärdet. | Gränsvärdet<br>definierat med par.<br>2.9.12 är i procent<br>av aktuellt värde<br>för börvärdes-<br>signalen. | Ärvärdessignal<br>100%<br>Börvärde=50%<br>Par.2.9.12=60%<br>Gränsvärde=60%*börvärde=30%<br>tid<br>Start<br>Stopp                 |
| 3             | Återstart sker då<br>ärvärdet<br>överskrider<br>gränsvärdet.  | Gränsvärdet<br>definierat med par.<br>2.9.12 är i procent<br>av aktuellt värde för<br>börvärdes-signalen.     | Ärvärdessignal<br>100%<br>Par.2.9.12=140%<br>Gränsvärde=140%*börvärde=70%<br>Börvärde=50%<br>tid<br>Start<br>Stopp<br>NXLk59.fh8 |

Figur 1- 29. Välbara uppvakningsfunktioner

# 4.10 PUMP- OCH FLÄKTAUTOMATIK

Pump- och fläktautomatiken kan användas för att styra en motordrift med variabelt varvtal och upp till tre hjälpdrifter. Frekvensomriktarens PID-regulator varvtalsreglerar den variabla driften och avger styrsignaler för start och stopp av hjälpdrifterna för styrning av totalflödet. Utöver de åtta parametergrupperna som finns som standard, finns en parametergrupp för flerpumps- och fläktstyrning.

Som framgår av namnet, används pump- och fläktautomatiken för styrning av pump- och fläktdrifter. Applikationen utnyttjar yttre kontaktorer för växling mellan motorer anslutna till frekvensomriktaren. Den automatiska växlingsfunktionen medger ändring av startordningen för hjälpdrifterna.

#### 4.10.1 Kort beskrivning av funktion och viktiga parametrar

Automatisk växling mellan drifter (Autoväxling & förreglingar, P2.10.4)

Den automatiska växlingen av start- och stoppordning aktiveras och appliceras på antingen enbart hjälpdrifterna eller på hjälpdrifterna och huvuddriften, beroende på inställningen av parameter [2.10.4.](#page-61-3)

Funktionen Autoväxling tillåter att start- och stoppordningen för drifter styrda av pump- och fläktautomatik växlas med önskade intervall. Den av omriktaren varvtalsstyrda motorn kan också ingå i den automatiska växlings- och förreglingssekvensen (par [2.10.4\)](#page-61-3). Autoväxlingsfunktionen möjliggör jämn fördelning av drifttiden på motorerna och förhindrar t ex att en pump slutar fungera pga för långa stopp i driften.

- Välj autoväxlingsfunktionen med parameter [2.10.4,](#page-61-3) Autoväxling.
- Den automatiska växlingen äger rum då tiden inställd med parameter [2.10.5](#page-62-0) Autoväxlingsintervall, har löpt ut och använd kapacitet understiger nivån definierad med parameter 2.10.7, Autoväxlingsnivå.
- Motorer i drift stoppas och återstartas enligt den nya ordningen.
- Externa kontaktorer styrda via frekvensomriktarens reläutgångar ansluter motorerna till frekvensomriktaren eller till nätet. Om den av frekvensomriktaren styrda motorn ingår i autoväxlingssekvensen, styrs den alltid av den först aktiverade reläutgången. De övriga reläerna som aktiveras senare styr hjälpdrifterna

Denna parameter används för att aktivera förreglingsingångarna (värden 3 & 4). Förreglingssignalerna kommer från motorernas arbetsbrytare. Signalerna (funktionerna) ansluts till digitala ingångar som programmeras som förreglingsingångar med tillhörande parametrar. Pump- och fläktautomatiken styr endast motorer med aktiva förreglingssignaler.

- Om förreglingssignalen för en hjälpdrift inte är aktiv och en annan hjälpdrift är tillgänglig, används den senare utan att frekvensomriktaren stoppas.
- Om förreglingssignalen för huvuddriften inte är aktiv, stoppas samtliga motorer och återstartas med den nya ordningen.

 Om en förreglingssignal återkommer under drift, stoppar automatiken alla motorer omedelbart och återstartar dem i den nya ordningen. Exempel:  $[P1 \rightarrow P3] \rightarrow [P2 F\ddot{o}RREGLAD] \rightarrow [STOPP]$  $\rightarrow$   $[P1 \rightarrow P2 \rightarrow P3]$ 

Se avsnitt [4.10.2,](#page-57-0) Exempel.

# Parameter 2.10.5, Autoväxlingsintervall

Efter att tiden definierad med denna parameter löpt ut, äger autoväxling rum om den använda kapaciteten ligger under nivån definierad med parametrarna [2.10.7](#page-63-0) (Autoväxlingsnivå) och [2.10.6](#page-63-0) (Max antal hjälpdrifter). Om kapaciteten överstiger värdet för parameter [2.10.7,](#page-63-0) sker autoväxling först då kapacitetsbehovet sjunker under denna gräns.

- Tidräkningen aktiveras bara om start/stoppbegäran har aktiverats.
- Tidräkningen återställs när den automatiska ändringen har gjorts eller när startbegäran tas bort.

# Parametrar 2.10.6, Maximalt antal hjälpdrifter och 2.10.7, Autoväxlingsnivå

Dessa parametrar definierar den nivå under vilken kapacitetsbehovet måste ligga för att autoväxling ska utföras.

Denna nivå definieras enligt följande:

- Om antalet igångvarande hjälpdrifter är mindre än värdet för parameter [2.10.6](#page-63-0) kan autoväxling äga rum.
- Om antalet igångvarande hjälpdrifter är lika med värdet för parameter [2.10.6](#page-63-0) och frekvensen för huvuddriften är under värdet för parameter [2.10.7](#page-63-0) kan autoväxling äga rum.
- Om värdet för [2.10.7](#page-63-0) är 0,0 Hz, kan autoväxling ske endast i viloläge (Stopp och Insomning) oavsett värdet för parameter [2.10.6.](#page-63-0)

# <span id="page-57-0"></span>4.10.2 Exempel

Pump- och fläktautomatik med förreglingar och 3-pumps autoväxling (NXOPTB5 tilläggskort behövs)

Situation: En varvtalsstyrd motor och två hjälpdrifter. Parameterinställningar: 2.10.1= 2

Förreglingssignaler används, autoväxling används mellan alla drifter.

Parameterinställningar: 2.10.4=4

DIN4 aktiv  $[par.2.2.6=0]$ 

Förreglingssignalerna kommer från den digitala ingångarna DIN4 (AI1), DIN2 & DIN3 valda med parametrarna [2.1.17,](#page-20-0) [2.1.18](#page-20-1) och [2.2.4.](#page-22-4)

Styrning av pump 1 [\(par.2.3.1=](#page-27-0)17) tillåts via förregling 1 (DIN 2, P2.1.17=10), pump 2 [\(par.2.3.2=](#page-27-0)18) via förregling 2 [\(par. 2.1.18=](#page-20-1)13) och pump 3 [\(par.2.3.3=](#page-27-0)19) via förregling 3 (DIN4).

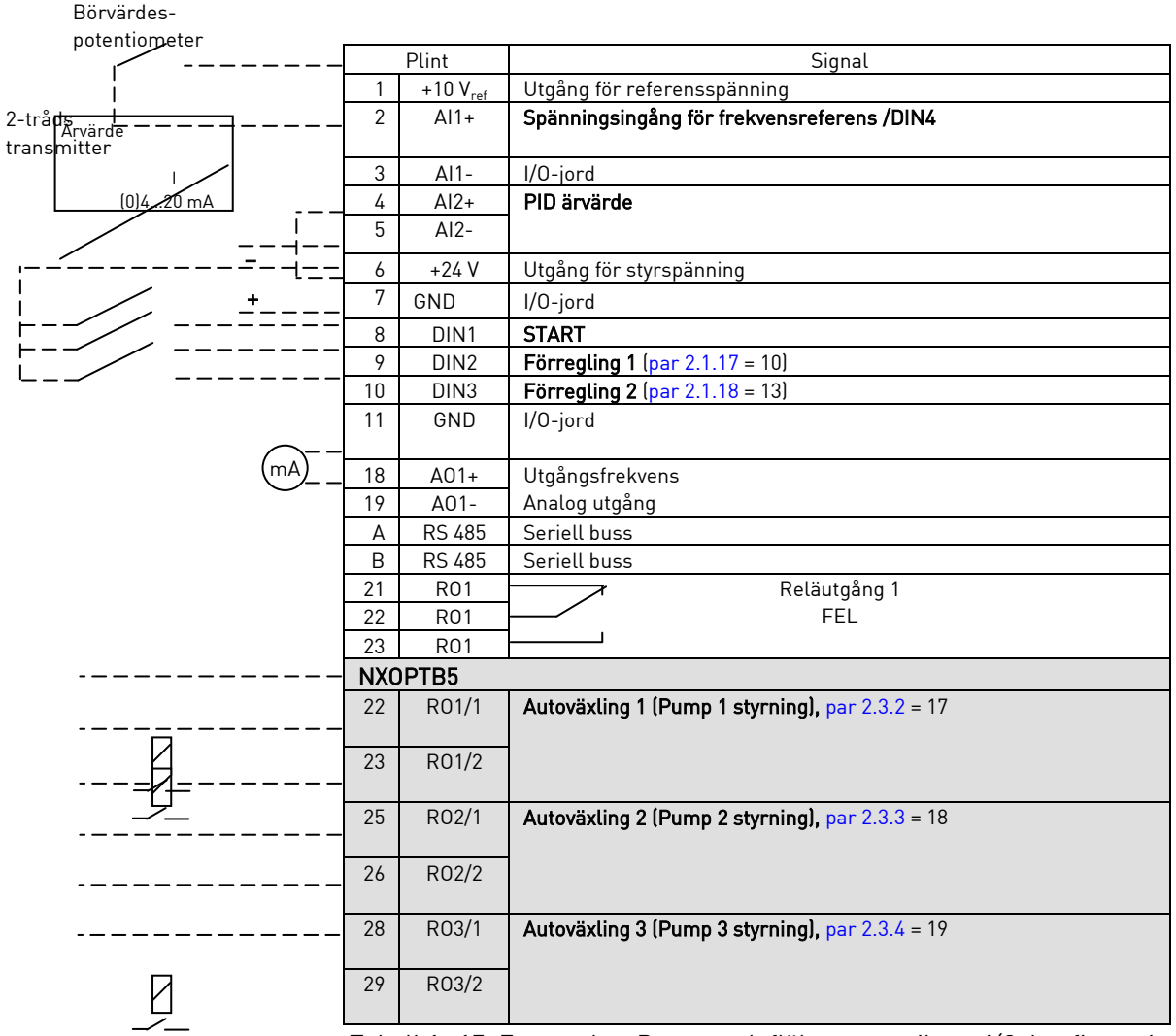

Tabell 1- 17. Exempel av Pump- och fläktautomatikens I/O-konfiguration med förreglingar och 3-pumps autoväxling

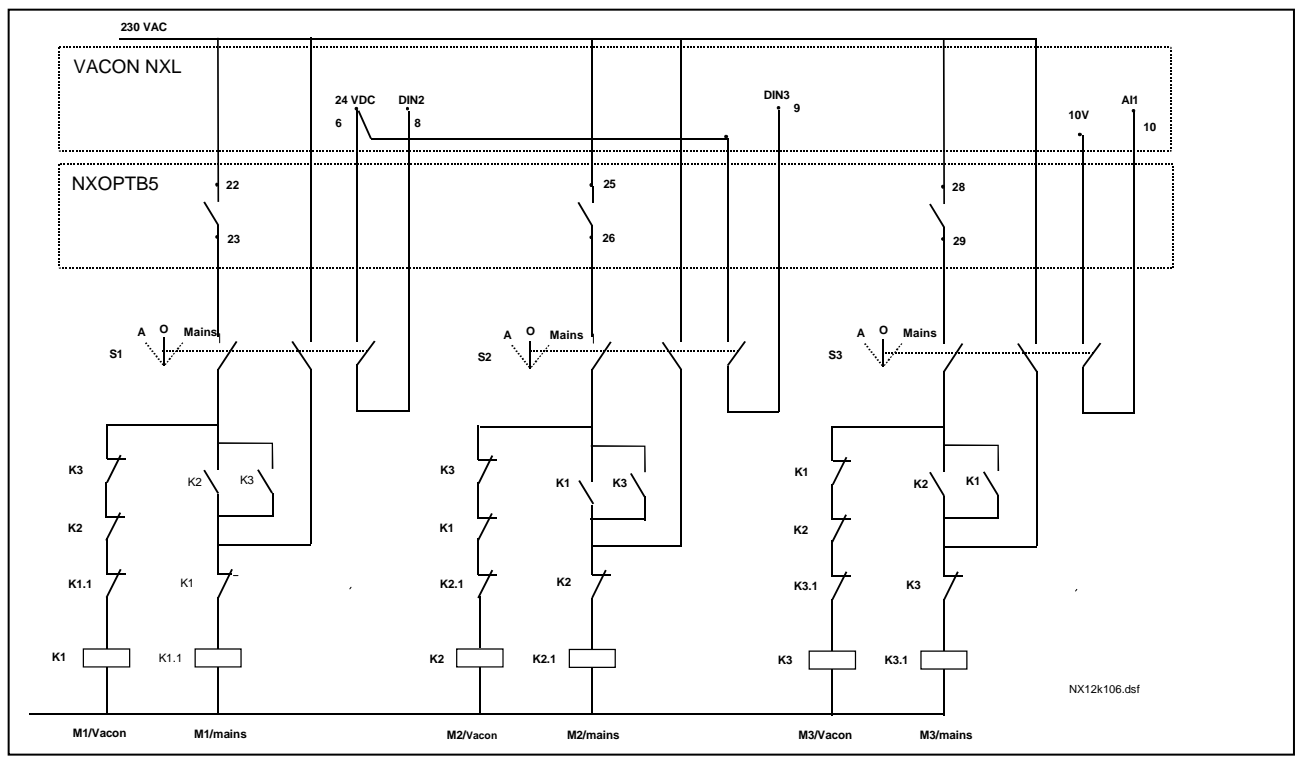

Figur 1- 30. 3-pumps autoväxling, principschema

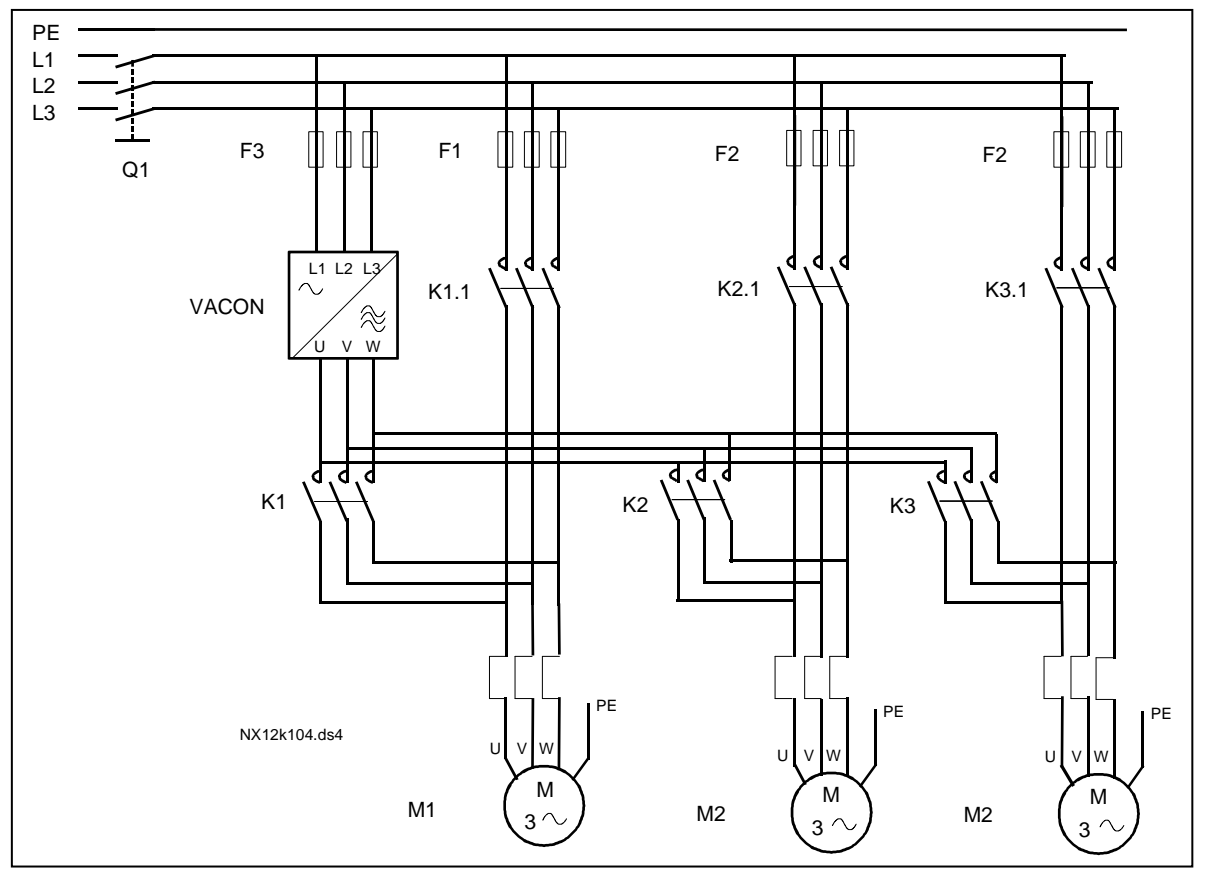

Figur 1- 31. Exempel på 3-pumps autoväxling, huvudkretsschema

Pump- och fläktautomatik med förreglingar och 2-pumps autoväxling (NXOPTAA eller NXOPTB5 tilläggskort behövs)

Situation: En varvtalsstyrd motor och en hjälpdrift.

Parameterinställningar: 2.10.1= 1

Förreglingssignaler används, autoväxling används. Parameterinställningar: 2.10.4=4

Förreglingssignalerna kommer från den digitala ingången DIN2 (par. [2.1.17\)](#page-20-0) och DIN3 [\(par. 2.1.18\)](#page-20-1).

Styrning av pump 1 [\(par.2.3.1=](#page-27-0)17) tillåts via förregling 1 (DIN2, [P2.1.17\)](#page-20-0) och pump 2 [\(par.2.3.2=](#page-27-0)18) via förregling 2 (par. [2.1.18=](#page-20-1)13)

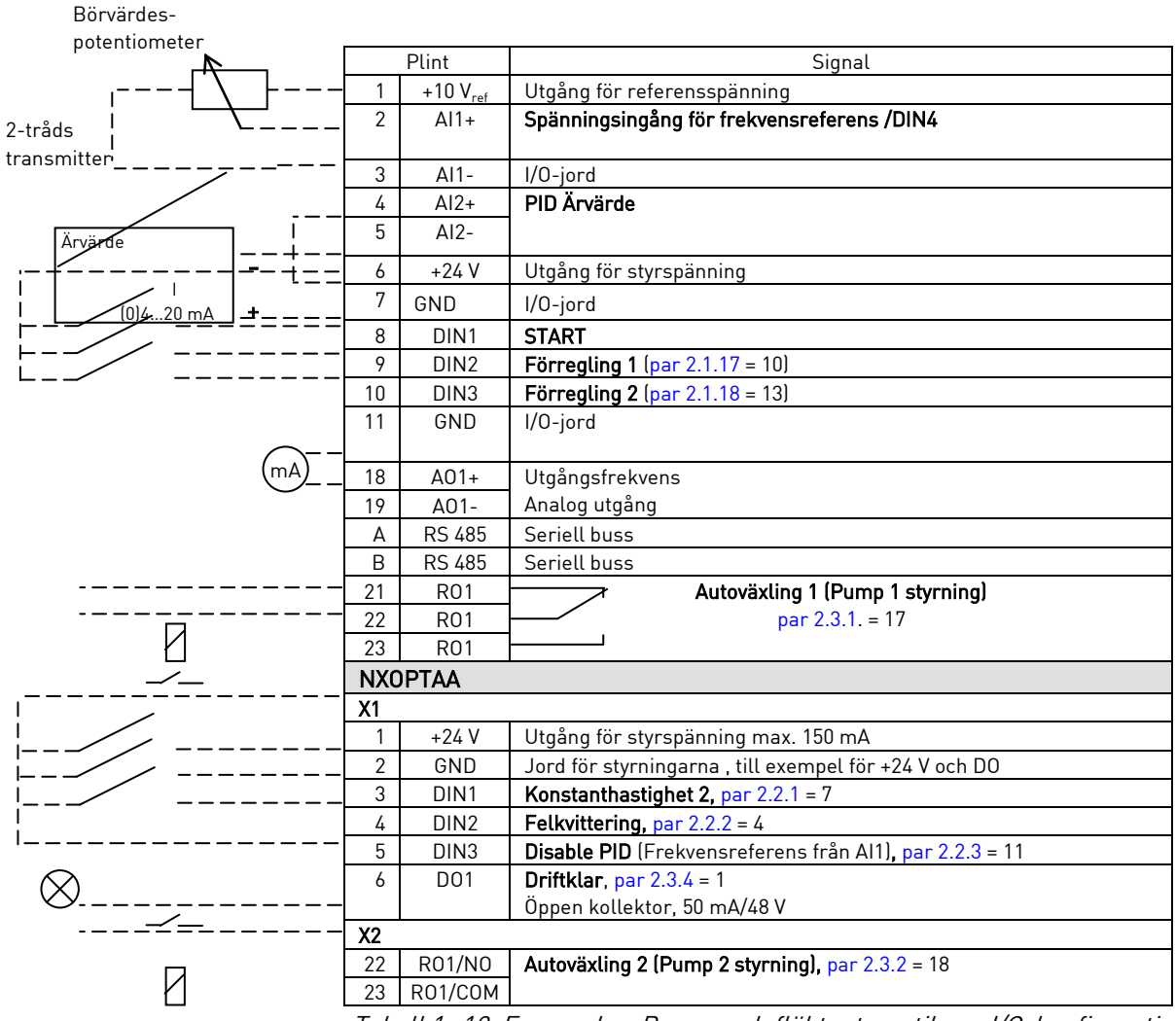

Tabell 1- 18. Exempel av Pump- och fläktautomatikens I/O-konfiguration med förreglingar och 2-pumps autoväxling

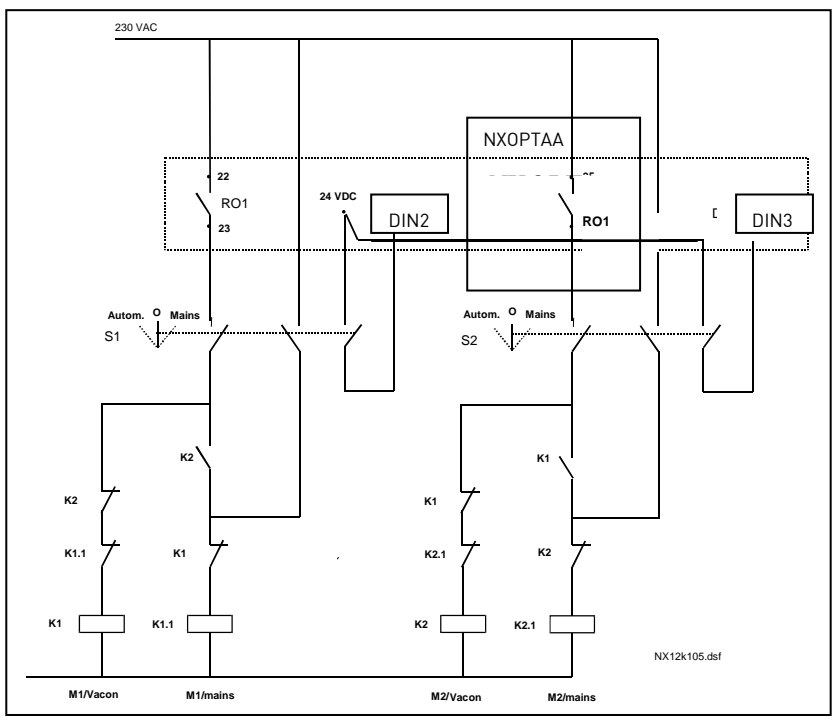

Figur 1- 32. 2-pumps autoväxling, principschema

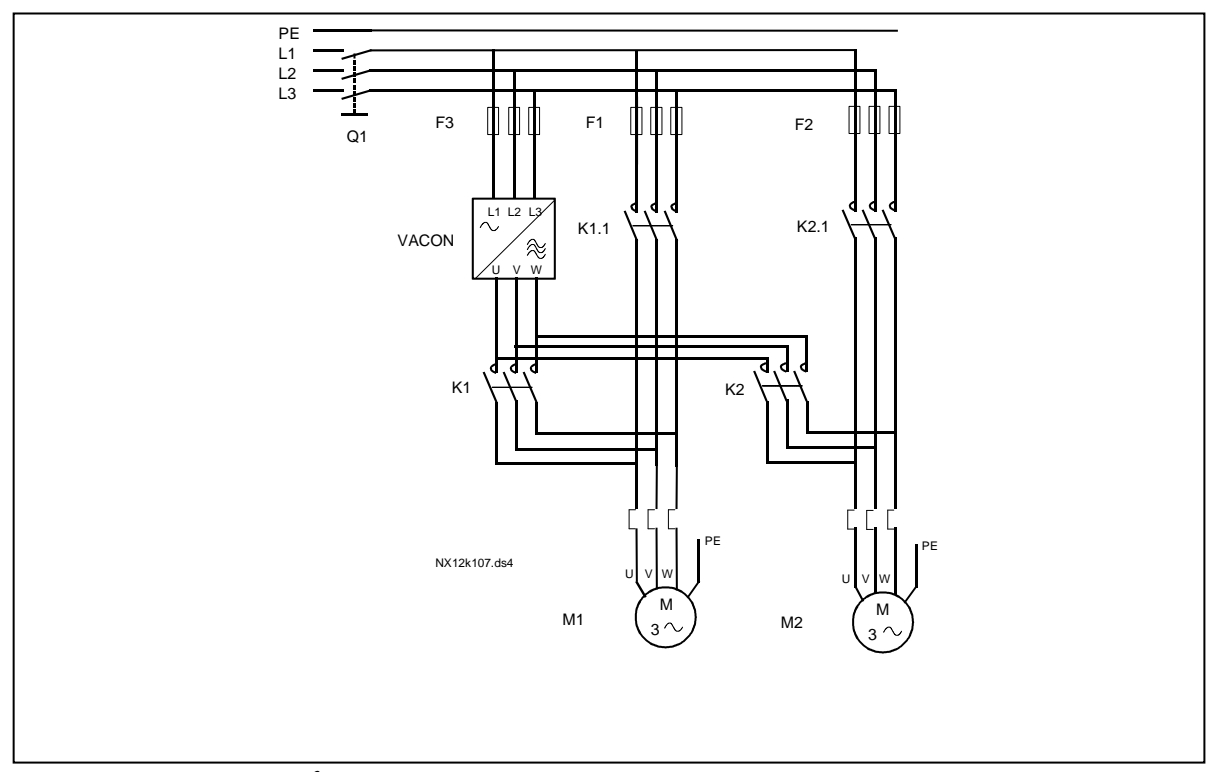

Figur 1- 33. Exempel på 2-pumps autoväxling, huvudkretsschema

#### 4.10.3 Beskrivning av pump- och fläktstyrningsparametrar

#### <span id="page-61-0"></span>2.10.1 Antal hjälpdrifter

Med denna parameter definieras antalet hjälpdrifter. Funktionerna som styr hjälpdrifterna (parametrarna 2.10.4–2.10.7) kan kopplas till reläutgångar.

#### <span id="page-61-1"></span>2.10.2 Hjälpdrifternas startfördröjning

Huvuddriftens frekvens måste överskrida hjälpdriftens startfrekvens under den tid som definieras med denna parameter innan hjälpdriften startas. Den angivna fördröjningen gäller samtliga hjälpdrifter. Fördröjningen förhindrar onödiga starter orsakade av kortvariga överskridanden av startgränsen.

## <span id="page-61-2"></span>2.10.3 Hjälpdrifternas stoppfördröjning

Huvuddriftens frekvens måste underskrida hjälpdriftens stoppfrekvens under den tid som definieras med denna parameter innan hjälpdriften stoppas. Den angivna fördröjningen gäller samtliga hjälpdrifter. Fördröjningen förhindrar onödiga stopp orsakade av kortvariga underskridanden av stoppgränsen.

## <span id="page-61-3"></span>2.10.4 Autoväxling

0= Autoväxling används ej

1= Autoväxling används på hjälpdrifter

Huvuddriften förblir densamma. Endast nätkontaktor krävs för en hjälpdrift.

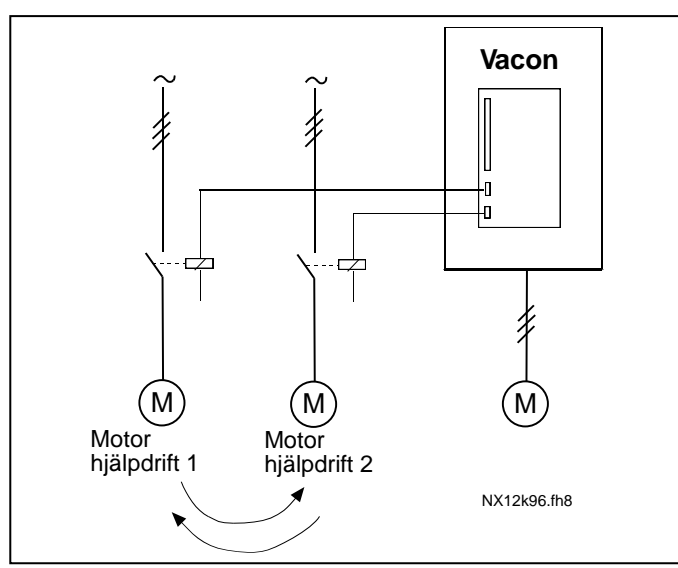

Figur 1- 34. Autoväxling gäller endast hjälpdrifter.

#### 2= Alla drifter inkluderas i autoväxlingssekvensen

Huvuddriften inkluderas i automatiken och en kontaktor behövs till varje drift för inkoppling till nät eller till frekvensomriktaren.

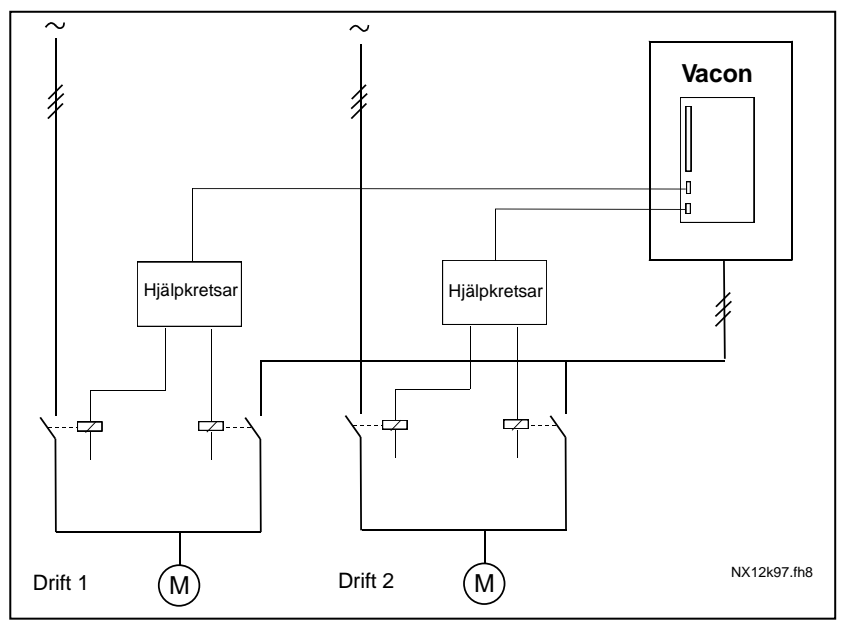

Figure 1- 35. Autochange with all drives

3= Autoväxling med förreglingar (endast hjälpdrifter)

Huvuddriften förblir densamma. Endast nätkontaktor krävs för en hjälpdrift. Förreglingarna för autoväxlingsutgångar 1, 2, 3 (eller DIE1, 2, 3) kan väljas med par [2.1.17,](#page-20-0) [2.1.18](#page-20-1) och [2.2.4](#page-22-4)

4= Autoväxling med förreglingar (alla drifter)

Huvuddriften inkluderas i automatiken och en kontaktor behövs till varje drift för inkoppling till nät eller till frekvensomriktaren. Förreglingarna för autoväxlingsutgångar 1, 2, 3 (eller DIE1, 2, 3) kan väljas med par [2.1.17,](#page-20-0) [2.1.18](#page-20-1) och [2.2.4](#page-22-4)

#### 2.10.5 Autoväxlingsintervall

<span id="page-62-0"></span>Efter att tiden definierad med denna parameter löpt ut, äger autoväxling rum om kapacitetsbehovet ligger under nivån definierad med parametrarna 2.10.7 (Frekvensgräns för autoväxling) och 2.10.6 (Maximalt antal hjälpdrifter). Om kapacitetsbehovet överskrider värdet för P2.10.7, sker inte autoväxling förrän kapacitetsbehovet sjunker under denna gräns.

- Tidräkning aktiveras endast om start-/stoppbegäran är aktiv.
- Tidräkningen nollställs efter att autoväxlingen ägt rum.

# <span id="page-63-0"></span>2.10.6 Maximalt antal hjälpdrifter 2.10.7 Frekvensgräns för autoväxling

Dessa parametrar definierar den nivå under vilken kapacitetsbehovet måste ligga för att autoväxling ska kunna ske.

Denna nivå definieras enligt följande:

- Om antalet igångvarande hjälpdrifter är mindre än värdet hos parameter 2.10.6 kan autoväxling ske.
- Om antalet igångvarande hjälpdrifter är lika med värdet hos parameter 2.10.6 och huvuddriftens frekvens är under värdet för parameter 2.10.7 kan autoväxling ske.
- Om värdet hos parameter 2.10.7 är 0.0 Hz, kan autoväxling ske endast i viloläge (stopp och insomning) oavsett värdet hos parameter 2.10.6.

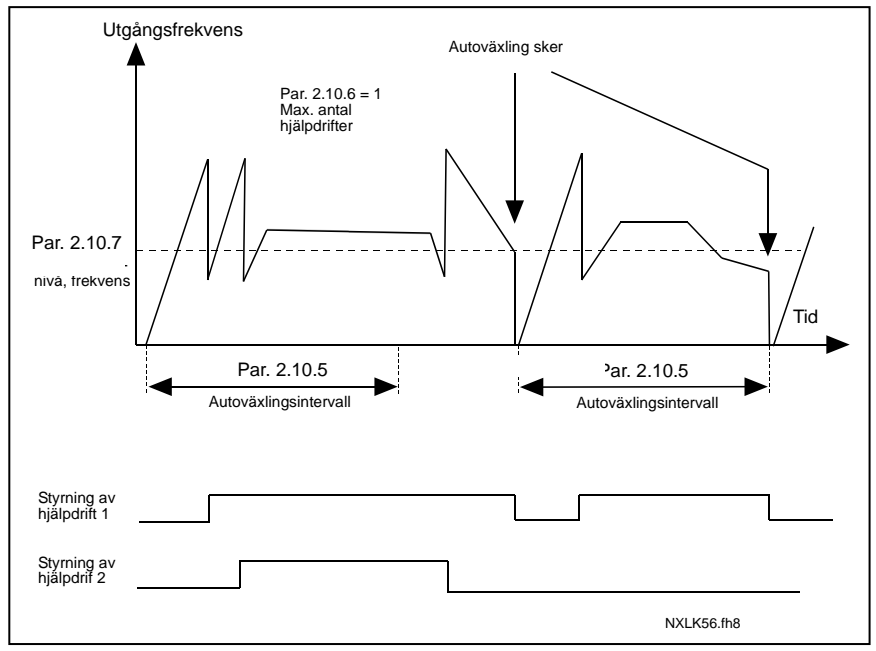

Figure 1- 36. Autoväxlingsintervall och –gränser

#### <span id="page-63-1"></span>2.10.8 Startfrekvens av hjälpdrift 1

Hjälpdriften startas när frekvensomriktarens frekvens överstiger, med 1 Hz, den med denna parameter inställda frekvensen. Onödiga start/stopp undvikes med denna 1 Hz hysteresis. Se också parameter 2.1.1. och 2.1.2.

# 2.10.9 Stoppfrekvens av hjälpdrift 1

<span id="page-63-2"></span>Hjälpdriften stoppas när frekvensomriktarens frekvems understiger, med 1 Hz, den med denna parametern inställda frekvensen. Stoppgränsen bestämmer även den frekvens till vilken den reglerade driftens frekvens minskas efter start av hjälpdriften.

#### 4.11 PANELSTYRNINGSPARAMETRAR

#### 3.1 Styrplats

<span id="page-64-0"></span>Den aktiva styrplatsen kan ändras med denna parameter. For mer information, se Vacon NXL Användarhandbok, avsnitt 7.3.3.

# <span id="page-64-6"></span>3.2 Panelreferens

<span id="page-64-1"></span>Frekvensreferensen kan justeras från panelen med denna parameter. För mer information, se Vacon NXL Användarhandbok, avsnitt 7.3.3.2.

#### 3.3 Panelstyrningsriktning

- <span id="page-64-2"></span>0 Framåt: Motorns rotationsriktning är framåt, då manöverpanelen är aktiv styrplats.
- 1 Bakåt: Motorns rotationsriktning är bakåt, då manöverpanelen är aktiv styrplats.

För mer information, se Vacon NXL Användarhandbok, avsnitt 7.3.3.3.

#### 3.4 Stoppknapp aktiverad

<span id="page-64-3"></span>Om man alltid vill ha möjligheten att stoppa omriktaren med stoppknappen, oavsett vald styrplats, ska denna parameter ges värdet 1.

Se också parameter 3.1.

#### 3.5 PID-referens 1

<span id="page-64-4"></span>Panelreferensen till PID-regulatorn kan ställas in mellan 0 % och 100 %. Detta referensvärde är den aktiva PID-referensen (om parameter 2.9.2 = 2).

#### 3.6 PID-referens 2

<span id="page-64-5"></span>Panelreferens 2 till PID-regulatorn kan ställas in mellan 0 % och 100 %. Denna referens är aktiv om funktionen för DIN# = 12 och kontakten ansluten till DIN# sluts.

## 5. STYRSIGNALLOGIK I MULTIFUNKTIONSAPPLIKATIONEN

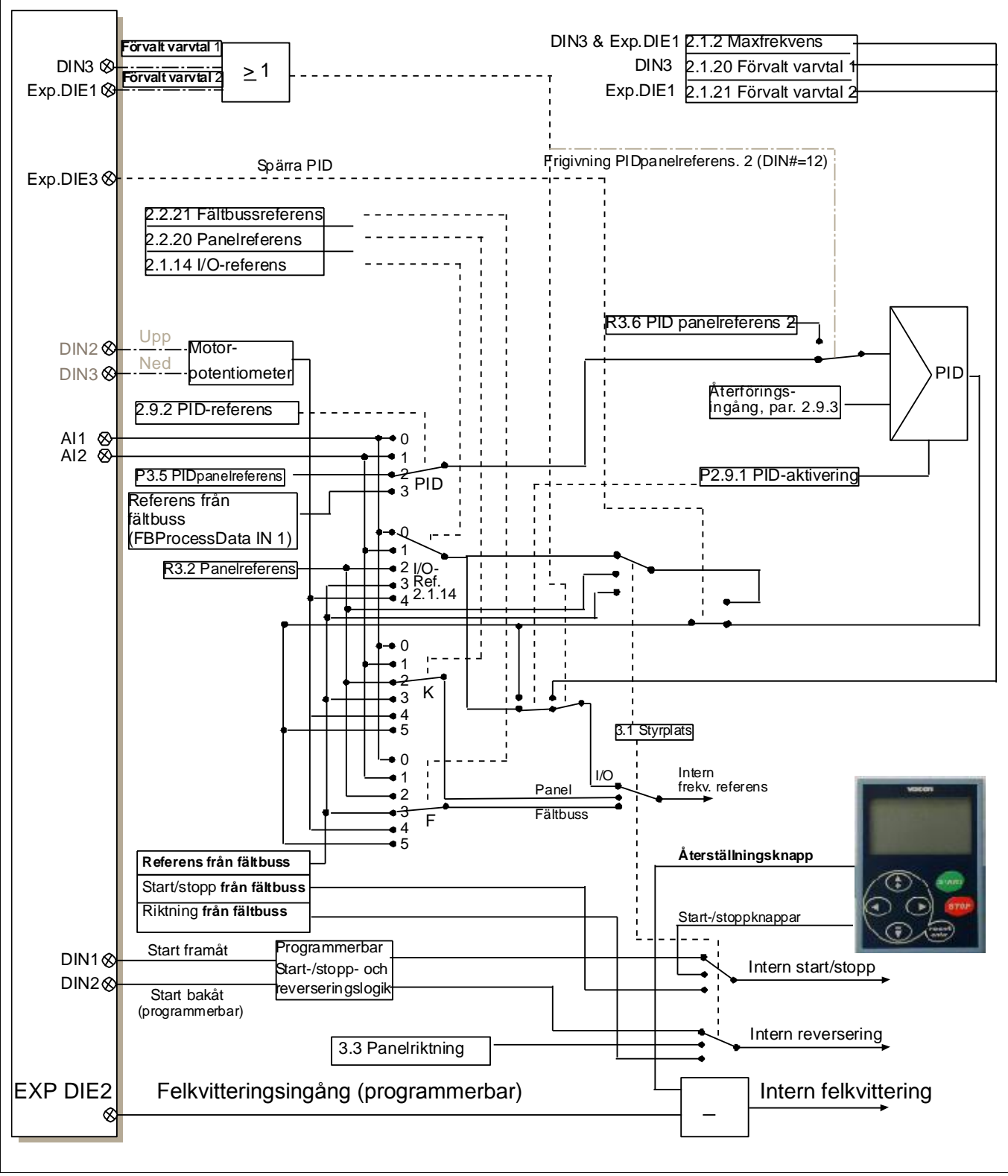

Figur 1- 37. Styrsignallogik i multifunktionsapplikationen.